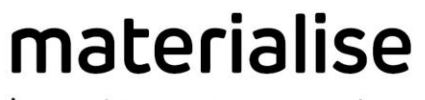

innovators you can count on

# SurgiCase Shoulder Planner 3.3.1

INSTRUCTIONS FOR USE - EN MODE D'EMPLOI - FR GEBRAUCHSANWEISUNG - DE GEBRUIKSAANWIJZING - NL NÁVOD K POUŽITÍ - CZ BRUGSVEJLEDNING - DA KÄYTTÖOHJEET- FI ΟΔΗΓΙΕΣ ΧΡΗΣΗΣ - EL ISTRUZIONI PER L'USO - IT BRUKSANVISNING - NO INTRUKCJA UŻYCIA - PL INSTRUÇÕES DE UTILIZAÇÃO - PT NAVODILA ZA UPORABO - SL INSTRUCCIONES DE USO - ES INSTRUKTIONER FÖR ANVÄNDNING - SV KULLANIM TALİMATLARI - TR KASUTUSJUHISED - ET LIETOŠANAS INSTRUKCIJA - LV HASZNÁLATI ÚTMUTATÓ - HU Materialise NV NAUDOJIMO INSTRUKCIJOS - LT

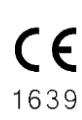

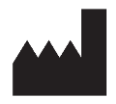

Technologielaan 15 3001 Leuven, Belgium [www.materialise.com](http://www.materialise.com/)

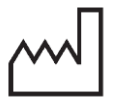

2021-08

materialise.com

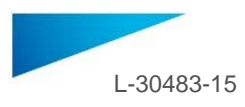

### <span id="page-1-0"></span>**TABLE OF CONTENT**

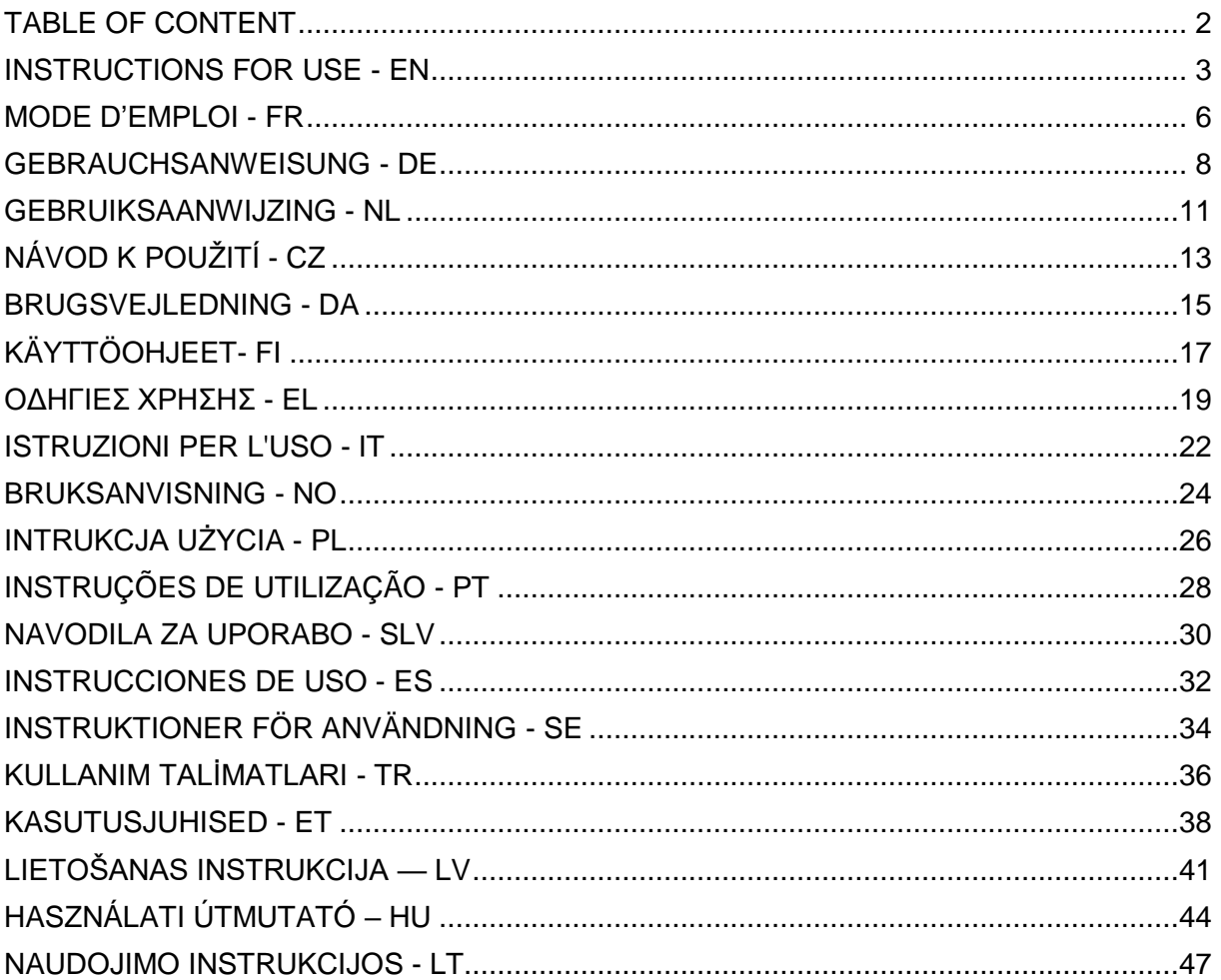

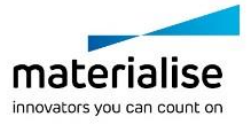

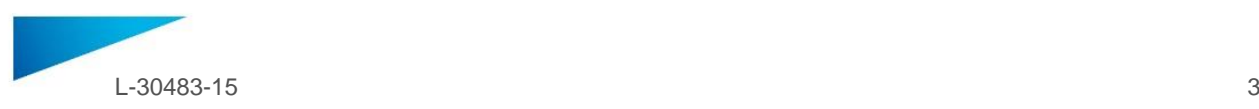

### <span id="page-2-0"></span>INSTRUCTIONS FOR USE - EN

#### **This document contains general instructions for use for SurgiCase Shoulder Planner. For detailed instructions please refer to the user manual present in the application.**

#### **DESCRIPTION**

SurgiCase Shoulder Planner allows the surgeon to simulate the placement of shoulder implants in a total (TSA) or reverse (RSA) shoulder replacement surgery. This simulation is based on three-dimensional models of the patient's anatomy that are derived from CT imaging data. Using the SurgiCase Shoulder Planner, the surgeon can inspect a default pre-operative plan that is generated by Materialise, adjust parameters as desired, and approve it. The software generates a surgery report along with a pre-surgical plan data file which can be used as input data to design a Materialise Shoulder Guide. This guide can be used on the patient during surgery as a guide to accurately determine drill and pin positions that are required for placing the actual implant device.

#### **INDICATIONS FOR USE**

#### **US**

SurgiCase Shoulder Planner is intended to be used as a pre-surgical planner for simulation of surgical interventions for shoulder orthopedic surgery. The software is used to assist in the positioning of shoulder components. SurgiCase Shoulder Planner allows the surgeon to visualize, measure, reconstruct, annotate and edit pre-surgical plan data. The software leads to the generation of a surgery report along with a pre-surgical plan data file which can be used as input data to design the Materialise Shoulder Guide and Models.

#### **EU and ROW**

The SurgiCase Shoulder Planner software is intended to be used for simulation of surgical interventions and the planning of preoperational interventions.

The SurgiCase Shoulder Planner software can be used to assist in the positioning of orthopedic components.

#### **CONTRAINDICATIONS**

None.

#### **WARNINGS**

- The software should be operated by experienced personnel, or the output should always be reviewed and approved by a qualified surgeon.
- It is the surgeon's ultimate obligation to exercise his/her professional judgment in any decision to follow or not follow the treatment plan made using the medical device software.
- It is the surgeon's responsibility to only use the software on desktop or mobile devices satisfying the minimal requirements specified below.
- Be aware that the anatomical models shown in the software are derived from the images of the patient. If the patient's anatomy has changed significantly since the time of the images, the surgical plan should not be used.

#### **PRECAUTIONS**

CAUTION: Federal law (USA) restricts this device to sale by or on the order of a Physician. Ronly

#### **INSTRUCTIONS FOR USE**

Install

No installation is required to use the SurgiCase Shoulder Planner. The SurgiCase Planner is a web based application and can be accessed through SurgiCase Online.

Start

To open a case in the SurgiCase Shoulder Planner, browse to the appropriate case in the SurgiCase Online Ordering System and click the link in the Case Details to open the SurgiCase Shoulder Planner.

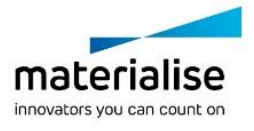

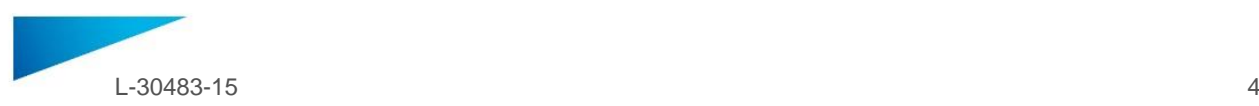

#### **MINIMAL REQUIREMENTS**

#### Operating Systems

Following operating systems are supported:

- Latest version of iOS
- Latest version of Mac OS
- Windows 10

#### Browsers

Browser with WebGL support and WebGL enabled.

Following browsers are supported by the SurgiCase Shoulder Planner per operating system:

- Google Chrome on Windows, Mac OS X
- Microsoft Edge on Windows OS desktop
- Mozilla Firefox on Windows OS desktop
- Apple Safari on Mac OS X, iOS OSs

Cookies support

Internet Connection

3G or higher

Application window resolution

WXGA or higher

Screen size

7 inches or more

Memory

2GB RAM or more

**CPU** 

Dual Core processor or better

#### Graphic card

Please refer to the following list describing black/white lists for graphic cards: https://www.khronos.org/webgl/wiki/BlacklistsAndWhitelists

#### **Australian Sponsors**

Emergo Australia Level 20 Tower II Darling Park

201 Sussex Street

Sydney NSW 2000

Australia

#### **and**

Mathys Orthopaedics Pty Ltd PO Box 671, Lane Cove, NSW 1595

Australia

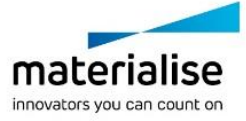

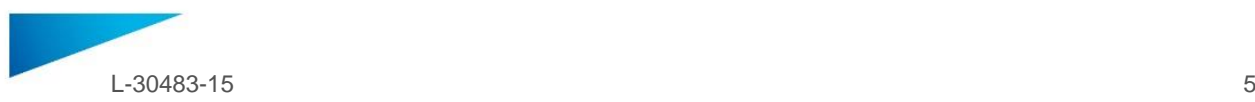

#### **Description of symbols which are used in the About Box of the software**:

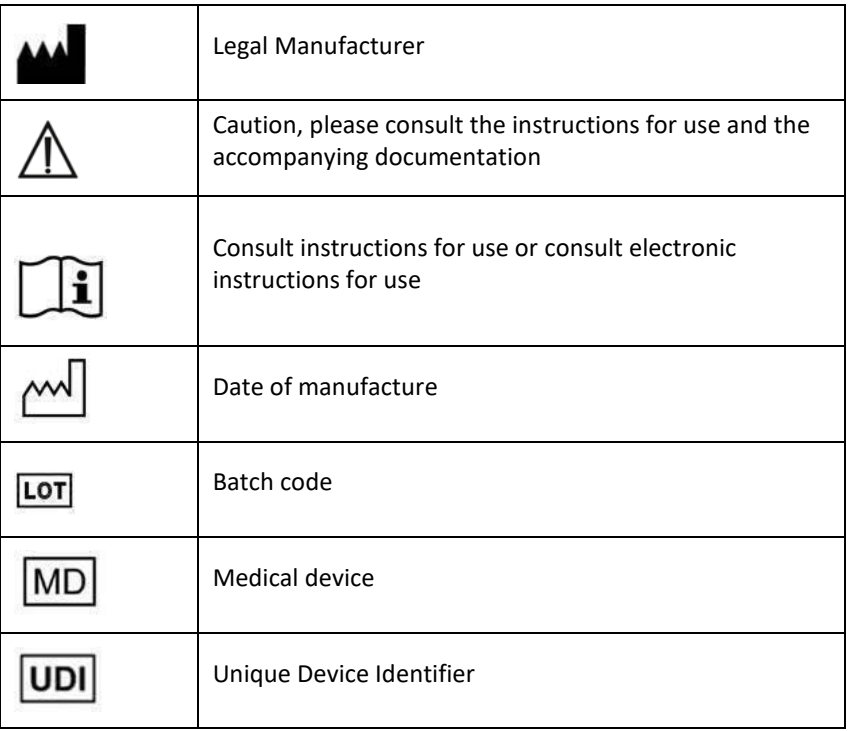

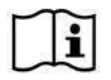

IFU for SurgiCase Shoulder Planner is supplied in electronic form in PDF format on [www.materialise.com/electronic-instructions-for-use.](http://www.materialise.com/electronic-instructions-for-use) Paper version may be requested by emailing [leaflet@materialise.be](mailto:leaflet@materialise.be) and will be provided within 7 calendar days at no additional cost.

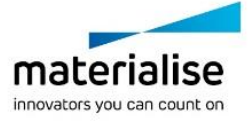

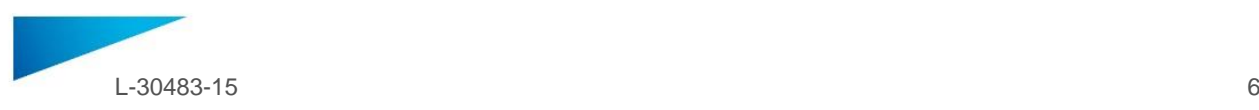

### <span id="page-5-0"></span>MODE D'EMPLOI - FR

**Ce document contient le mode d'emploi général de SurgiCase Shoulder Planner. Pour obtenir des instructions détaillées, veuillez vous reporter au manuel d'utilisation présent dans le logiciel.**

#### **DESCPRIPTION**

SurgiCase Shoulder Planner permet au chirurgien de simuler le positionnement d'implants d'épaule lors de la pose d'une prothèse totale ou inversée d'épaule. Cette simulation est basée sur des modèles tridimensionnels de l'anatomie du patient issus de données d'imagerie TDM. À l'aide de SurgiCase Shoulder Planner, le chirurgien peut inspecter un plan préopératoire par défaut généré par Materialise, ajuster les paramètres comme il le souhaite, puis l'approuver. Le logiciel génère un rapport chirurgical ainsi qu'un fichier de données de plan préopératoire pouvant être utilisés comme données d'entrée pour concevoir un Guide de positionnement d'implant glénoïdien Materialise. Ce guide peut être utilisé sur le patient pendant l'opération pour déterminer avec précision les positions de perçage et de broche nécessaires pour positionner le dispositif d'implant.

#### **INDICATIONS**

SurgiCase Shoulder Planner est conçu pour être utilisé comme planificateur préopératoire pour la simulation d'interventions chirurgicales orthopédiques de l'épaule. Le logiciel sert à faciliter le positionnement de composants orthopédiques.

#### **CONTRE-INDICATIONS**

Aucune.

#### **AVERTISSEMENTS**

- Le logiciel doit être utilisé par du personnel formé, ou le résultat doit toujours être revu et approuvé par un clinicien qualifié.
- Il incombe au clinicien d'exercer son jugement professionnel dans toute décision de suivre ou non le plan de traitement établi à l'aide du logiciel du dispositif médical.
- Les guides spécifiques au patient doivent être utilisés par un clinicien formé à la pratique de la chirurgie.
- Sachez que les modèles anatomiques spécifiques au patient visualisés dans le logiciel ont été fabriqués sur base d'images du patient. Si l'anatomie du patient a considérablement changé depuis la réalisation des images, la planification ne doit pas être utilisée.

#### **MODE D'EMPLOI**

**•** Installation

Aucune installation n'est requise pour l'utilisation de SurgiCase Shoulder Planner. SurgiCase Planner est une application Web accessible via SurgiCase Online.

Démarrage

Pour ouvrir un cas dans SurgiCase Shoulder Planner, sélectionnez le cas approprié dans SurgiCase Online Ordering System et cliquez sur le lien dans les détails du cas pour ouvrir SurgiCase Shoulder Planner.

#### **EXIGENCES MINIMALES**

#### Systèmes d'exploitation

Les systèmes d'exploitation suivants sont pris en charge :

- Dernière version d'iOS
- Dernière version de Mac OS
- Windows 10

#### **Navigateurs**

Navigateur avec support WebGL et WebGL activé.

Les navigateurs suivants sont pris en charge par SurgiCase Shoulder Planner en fonction du système d'exploitation :

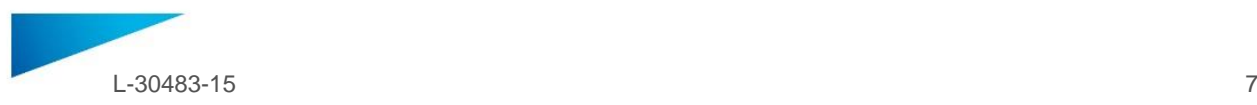

- Google Chrome sous Windows, Mac OS X
- Microsoft Edge sous bureau Windows OS
- Mozilla Firefox sous bureau Windows OS
- Apple Safari sous Mac OS X, iOS OS

Prise en charge des cookies

Connexion Internet

3G ou plus

Résolution de la fenêtre de l'application

WXGA ou plus

Dimensions de l'écran

7 pouces ou plus

Mémoire

2 Go RAM ou plus

**CPU** 

Processeur Dual Core ou supérieur

#### Carte graphique

Référez-vous à la liste suivante décrivant les listes noire et blanche des cartes graphiques : https://www.khronos.org/webgl/wiki/BlacklistsAndWhitelists

**Description des symboles** utilisés dans l'encadré « À propos de » du logiciel

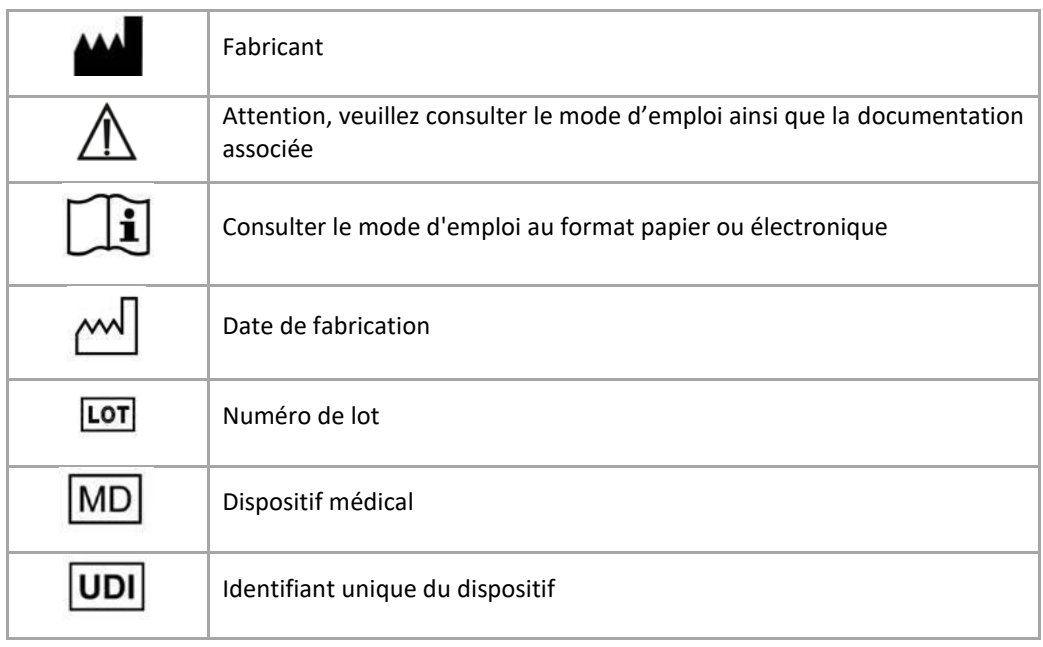

 $\mathbf i$ 

Le mode d'emploi du SurgiCase Shoulder Planner est fourni sous forme électronique au format PDM dans le guide de référence (Aide). Il est également disponible au format PDF à l'adresse [www.materialise.com/electronic-instructions-for-use.](http://www.materialise.com/electronic-instructions-for-use) La version papier peut être demandée par email à l'adresse [leaflet@materialise.be](mailto:leaflet@materialise.be) ; elle sera transmise dans les 7 jours calendaires sans frais supplémentaires.

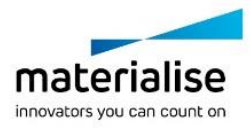

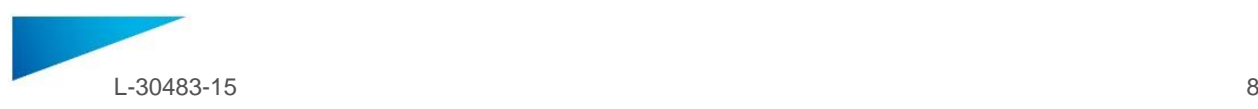

### <span id="page-7-0"></span>GEBRAUCHSANWEISUNG - DE

#### **Dieses Dokument enthält allgemeine Anweisungen zur Verwendung des SurgiCase Shoulder Planner. Ausführliche Anweisungen sind dem Benutzerhandbuch in der Software zu entnehmen.**

#### **BESCHREIBUNG**

Mithilfe des SurgiCase Shoulder Planners kann der Chirurg die Positionierung von Schulterimplantaten bei einer vollständigen (TEP) oder inversen (ISP) Schulterersatzoperation zu simulieren. Diese Simulation basiert auf 3D-Modellen der Anatomie des Patienten, die auf der Grundlage von CT-Bilddaten erstellt werden. Der Chirurg kann unter Verwendung des SurgiCase Shoulder Planners einen durch Materialise erstellten präoperativen Standardplan prüfen und dessen Parameter nach Wunsch anpassen und genehmigen. Die Software erstellt daraufhin einen Operationsbericht sowie einen präoperativen Plan, der als Grundlage für die Erstellung einer Materialise-Glenoidpositionierungsschablone verwendet werden. Während der Operation dient diese Schablone als Hilfestellung zur genauen Ermittlung der patientenspezifischen Bohr- und Stiftpositionen, die für den Einsatz der eigentlichen Prothese erforderlich sind.

#### **INDIKATIONEN**

Der SurgiCase Shoulder Planner ist für den Einsatz als präoperatives Planungssystem für die Simulation chirurgischer Eingriffe im Bereich der Schulterorthopädie bestimmt. Die Software wird zur Unterstützung bei der Positionierung orthopädischer Komponenten verwendet.

#### **KONTRAINDIKATIONEN**

Keine.

#### **WARNHINWEISE**

- Die Software sollte nur von geschultem Personal bedient werden. Andernfalls sollte die Datenausgabe stets von einem qualifizierten Krankenhausarzt freigegeben werden.
- Letztendlich liegt es in der Pflicht des Krankenhausarztes, nach seinem fachlichen Urteil zu entscheiden, ob der mithilfe der Medizinprodukt-Software erstellte Behandlungsplan zu befolgen ist oder nicht.
- Patientenspezifische Schablonen sind zur Verwendung durch einen geschulten Krankenhausarzt im Rahmen eines chirurgischen Eingriffs bestimmt.
- Bitte beachten Sie, dass die in der Software gezeigten anatomischen Modelle auf Basis medizinischer Bilddaten des Patienten erstellt werden. Falls sich die Anatomie des Patienten seit dem Zeitpunkt der Bildaufnahme erheblich verändert hat, sollte der Operationsplan nicht verwendet werden.

#### **GEBRAUCHSANWEISUNG**

**•** Installation

Für die Verwendung des SurgiCase Shoulder Planners ist keine Installation erforderlich. Der SurgiCase Planner ist eine webbasierte Anwendung, auf die über SurgiCase Online zugegriffen werden kann.

**Start** 

Sie können einen Fall im SurgiCase Shoulder Planner öffnen, indem Sie den entsprechenden Fall im SurgiCase-Online-Bestellsystem aufrufen und durch Klicken auf den Link in den Falldetails den SurgiCase Shoulder Planner öffnen.

#### **MINDESTVORAUSSETZUNGEN**

#### Betriebssysteme

Folgende Betriebssysteme werden unterstützt:

- Neueste Version von iOS
- Neueste Version von Mac OS
- Windows 10

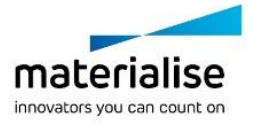

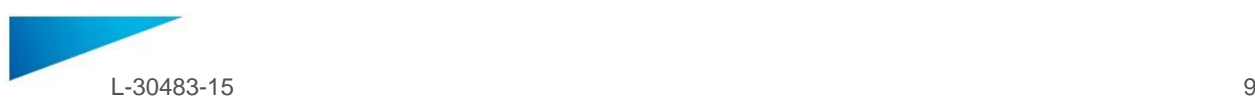

#### Browser

WebGL-fähiger Browser mit aktiviertem WebGL.

Folgende Browser werden vom SurgiCase Shoulder Planner unterstützt (nach Betriebssystem):

- Google Chrome auf Windows, Mac OS X
- Microsoft Edge auf Windows OS (Desktop)
- Mozilla Firefox auf Windows OS (Desktop)
- Apple Safari auf Mac OS X, iOS OS

Unterstützung von Cookies

Internetverbindung

3G oder mehr

Auflösung des Anwendungsfensters

WXGA oder mehr

Bildschirmgröße

7 Zoll oder mehr

Speicher

2 GB RAM oder mehr

CPU

Dual-Core-Prozessor oder besser

#### Grafikkarte

Details entnehmen Sie bitte den folgenden Black- und Whitelisten für Grafikkarten: https://www.khronos.org/webgl/wiki/BlacklistsAndWhitelists

#### **Beschreibung der in der Info-Box der Software verwendeten Symbole**

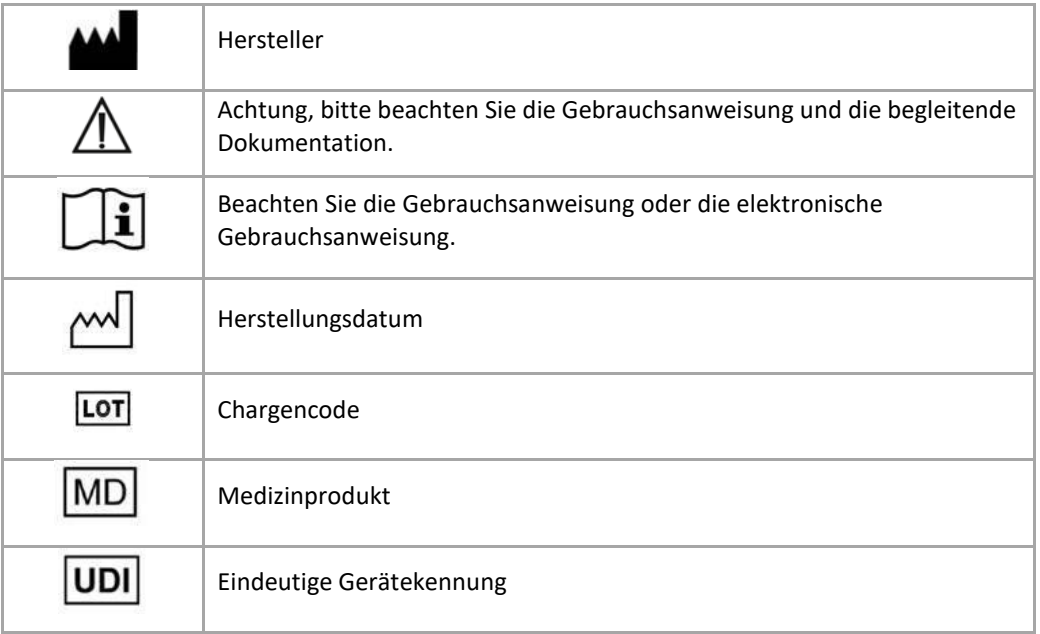

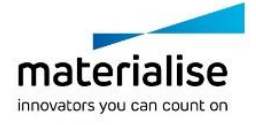

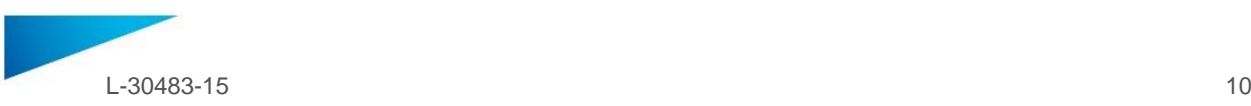

 $\tilde{\mathbf{i}}$ 

Die Gebrauchsanweisung für SurgiCase Shoulder Planner wird in elektronischer Form im PDM-Format im Referenzhandbuch (Hilfe) bereitgestellt und ist auch im PDF-Format unter [www.materialise.com/electronic-instructions-for-use](http://www.materialise.com/electronic-instructions-for-use) verfügbar. Eine Papierversion kann per E-Mail unter [leaflet@materialise.be](mailto:leaflet@materialise.be) angefordert werden und wird innerhalb von 7 Kalendertagen ohne zusätzliche Kosten zur Verfügung gestellt.

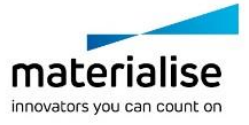

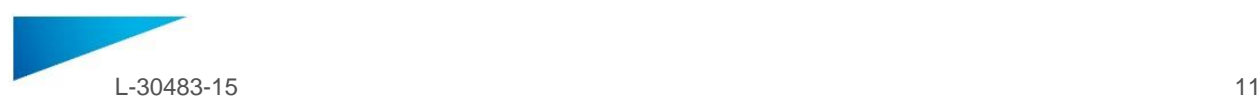

### <span id="page-10-0"></span>GEBRUIKSAANWIJZING - NL

**Dit document bevat algemene gebruiksinstructies voor de SurgiCase Shoulder Planner. Gedetailleerde instructies vindt u in de gebruikershandleiding aanwezig in de software.**

#### **BESCHRIJVING**

SurgiCase Shoulder Planner geeft de chirurg de mogelijkheid de plaatsing van een schouderimplantaat te simuleren voor een totale (TSA) of omgekeerde (RSA) schouderprothese. Die simulatie is gebaseerd op driedimensionale modellen van de anatomie van de patiënt die met de gegevens van CT-scans werden gecreëerd. Met SurgiCase Shoulder Planner kan de chirurg een door Materialise gegenereerd preoperatief standaardplan controleren, indien nodig parameters aanpassen en het plan goedkeuren. De software genereert een operatierapport en een gegevensbestand van het preoperatieve plan dat als input kan worden gebruikt om een mal voor de positionering van de glenoïd (Materialise Glenoid Positioning Guide) te ontwerpen. Die mal kan tijdens de ingreep op de patiënt worden geplaatst om nauwkeurig te bepalen waar er moet worden geboord en waar de pinnen moeten worden geplaatst die nodig zijn om het eigenlijke implantaat te plaatsen.

#### **INDICATIES**

Surgicase Shoulder Planner is bedoeld als preoperatieve planner voor de simulatie van chirurgische ingrepen bij orthopedische schouderchirurgie. De software wordt gebruikt als hulpmiddel bij de positionering van orthopedische componenten.

#### **CONTRA-INDICATIES**

Geen.

#### **WAARSCHUWINGEN**

- De software moet worden bediend door opgeleid personeel of de resultaten moeten altijd worden beoordeeld en goedgekeurd door een gekwalificeerd clinicus.
- Het is uiteindelijk de plicht van de clinicus om zijn/haar professionele oordeel uit te oefenen in de beslissing om het behandelplan dat met de software voor medische hulpmiddelen is gemaakt, al dan niet te volgen.
- De patiëntspecifieke chirurgische mallen mogen uitsluitend worden toegepast door een ervaren clinicus die in chirurgie is opgeleid.
- Wees u ervan bewust dat de anatomische modellen die gevisualiseerd worden in het behandelplan in de software, vervaardigd zijn op basis van de beelden van de patiënt. Als de anatomie van de patiënt aanzienlijk is veranderd sinds het moment beelden, mag het behandelplan niet worden gebruikt.

#### **GEBRUIKSAANWIJZING**

• Installeren

De SurgiCase Shoulder Planner vereist geen installatie om de software te gebruiken. De SurgiCase Planner is een webtoepassing en kan via SurgiCase Online worden geopend.

• Starten

Als u een casus in de SurgiCase Shoulder Planner wilt openen, bladert u naar de relevante casus in het SurgiCase Online-ordersysteem en klikt u op de link in de casusdetails om de SurgiCase Shoulder Planner te openen.

#### **MINIMALE VEREISTEN**

#### Besturingssystemen

De volgende besturingssystemen worden ondersteund:

- Laatste versie van iOS
- Laatste versie van Mac OS
- Windows 10

#### Browsers

Browsers waarin WebGL-ondersteuning en WebGL zijn ingeschakeld.

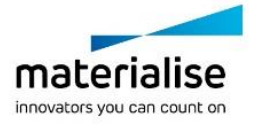

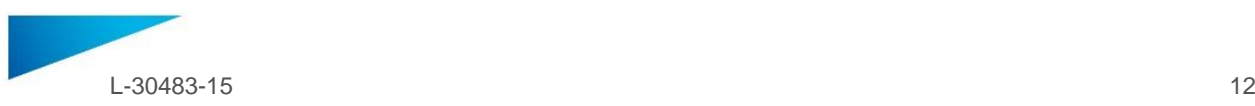

Per besturingssysteem worden de volgende browsers ondersteund door de SurgiCase Shoulder Planner:

- Google Chrome op Windows, Mac OS X
- Microsoft Edge op Windows OS Desktop
- Mozilla Firefox op Windows OS Desktop
- Apple Safari op Mac OS X, iOS OSs

Cookie-ondersteuning

Internetverbinding

3G of hoger

Resolutie toepassingsvenster

WXGA of hoger

Schermgrootte

7 inch of meer

Geheugen

2 GB RAM of meer

CPU

Dual Core-processor of beter

#### Grafische kaart

Zie de volgende lijst met compatibele/niet-compatibele grafische kaarten: https://www.khronos.org/webgl/wiki/BlacklistsAndWhitelists

#### **Beschrijving van symbolen die worden gebruikt in het vak Over de software**

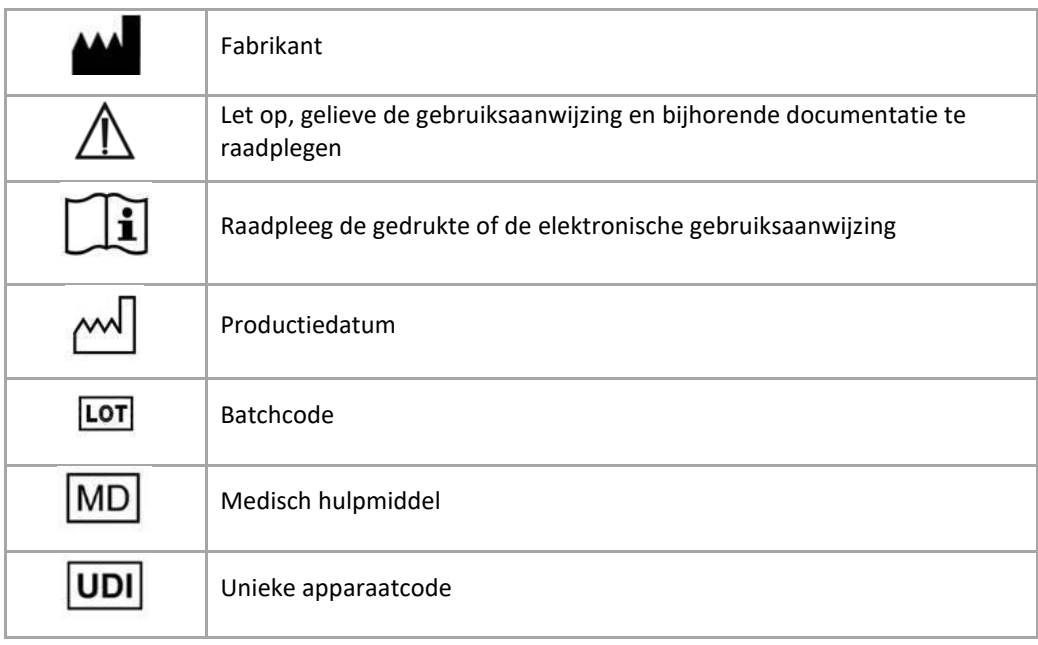

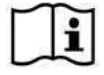

De gebruiksaanwijzing voor SurgiCase Shoulder Planner wordt in elektronische vorm geleverd in PDMformaat in de referentiegids (Help) en is ook beschikbaar in PDF op [www.materialise.com/electronic](http://www.materialise.com/electronic-instructions-for-use)[instructions-for-use.](http://www.materialise.com/electronic-instructions-for-use) Een gedrukte versie kan worden aangevraagd door een e-mail te sturen naar [leaflet@materialise.be](mailto:leaflet@materialise.be) en wordt zonder meerprijs binnen 7 kalenderdagen verstrekt.

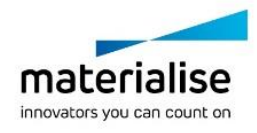

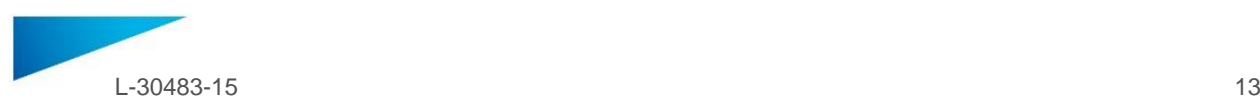

## <span id="page-12-0"></span>NÁVOD K POUŽITÍ - CZ

**Tento dokument obsahuje obecné pokyny k použití SurgiCase Shoulder Planner. Podrobné pokyny naleznete v uživatelské příručce, která je k dispozici v rámci softwaru.**

#### **POPIS**

SurgiCase Shoulder Planner umožňuje chirurgům simulovat umístění implantátu ramenního kloubu při totální (TSA) nebo reverzní (RSA) artroplastice ramene. Simulace vychází z trojrozměrných modelů pacientovy anatomie, které jsou odvozeny z dat pořízených pomocí CT. Pomocí nástroje SurgiCase Shoulder Planner může chirurg zkontrolovat výchozí předoperační plán, který generuje software Materialise, upravit si parametry dle potřeby a plán schválit. Software vygeneruje chirurgickou zprávu a datový soubor předoperačního plánu, který lze použít jako vstupní data k vytvoření vodítka pro umístění glenoidu Materialise. Vodítko je pak možné použít při operaci pacienta jako vodítko k přesnému určení umístění vrtání a čepu, jak je to nutné pro umístění vlastního implantátu.

#### **INDIKACE**

Nástroj Surgicase Shoulder Planner je určen k použití jako předoperační plánovací nástroj k simulaci ramenních ortopedických operačních zákroků. Software se používá jako pomůcka k umístění ortopedických součástí.

#### **KONTRAINDIKACE**

Žádná.

#### **VAROVÁNÍ**

- Software by měl být obsluhován zkušeným personálem, případně by měl výsledek být vždy přezkoumán a schválen kvalifikovaným chirurgem.
- Je povinností chirurga použít svůj odborný úsudek při jakémkoli rozhodování zda postupovat či nepostupovat podle plánu léčby, který byl stanoven pomocí softwaru zdravotnického prostředku.
- Je odpovědností chirurga používat software pouze na stolních nebo mobilních zařízeních, které splňují minimální požadavky uvedené níže.
- Vezměte na vědomí, že anatomické modely zobrazené v softwaru vycházejí ze snímků pacienta. Pokud se anatomie pacienta od doby, kdy byly snímky pořízeny výrazně změnila , chirurgický plán by neměl být využit.

#### **NÁVOD K POUŽITÍ**

• Instalace

Nástroj SurgiCase Shoulder Planner nevyžaduje žádnou instalaci. SurgiCase Planner je webová aplikace a lze ji spustit ze systému SurgiCase Online.

Spuštění

Chcete-li otevřít případ v nástroji SurgiCase Shoulder Planner, vyhledejte příslušný případ v systému online objednávek SurgiCase a klikněte na odkaz u položky "Case Details" (Podrobnosti případu). Otevře se nástroj SurgiCase Shoulder Planner.

#### **MINIMÁLNÍ POŽADAVKY**

#### Operační systém

Podporovány jsou následující operační systémy:

- Nejnovější verze iOS
- Nejnovější verze Mac OS
- Windows 10

#### Prohlížeče

Prohlížeč s povolenou podporou WebGL a WebGL.

Následující prohlížeče jsou podporovány nástrojem SurgiCase Shoulder Planner pro jednotlivý operační systém:

- Google Chrome u Windows, Mac OS X
- Microsoft Edge na stolních počítačích Windows OS

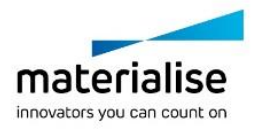

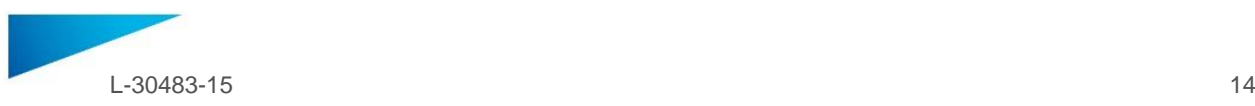

- Mozilla Firefox na stolních počítačích Windows OS
- Apple Safari u Mac OS X a iOS
- Podpora souborů cookies

Připojení k internetu

3G nebo vyšší

Rozlišení okna aplikace

WXGA nebo vyšší

Velikost obrazovky

7 palců nebo více

Paměť

2 GB RAM nebo více

**CPU** 

Dual Core procesor nebo lepší

#### Grafická karta

Přečtěte si prosím následující seznam, který popisuje černý/bílý seznam grafických karet: https://www.khronos.org/webgl/wiki/BlacklistsAndWhitelists

#### **Popis symbolů použitých v poli "o programu"**

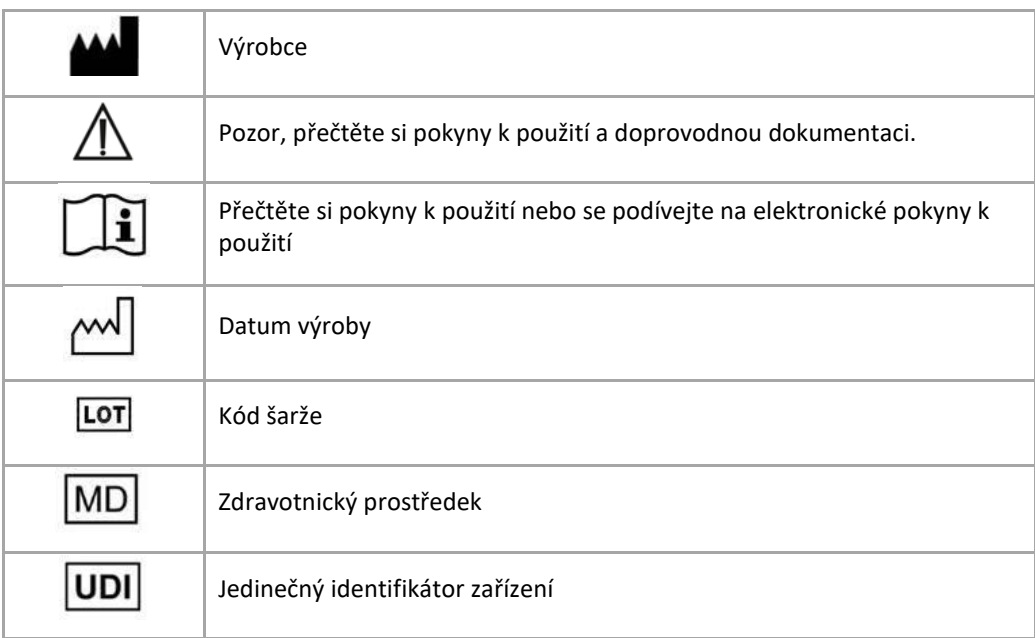

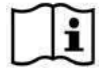

Pokyny k použití pro SurgiCase Shoulder Planner se dodávají v elektronické podobě ve formátu PDM v referenční příručce (Nápověda) a také v PDF na stránce [www.materialise.com/electronic-instructions](http://www.materialise.com/electronic-instructions-for-use)[for-use](http://www.materialise.com/electronic-instructions-for-use). Papírovou verzi lze vyžádat zasláním e-mailu na [leaflet@materialise.be](mailto:leaflet@materialise.be) Obdržíte ji do 7 kalendářních dnů zdarma.

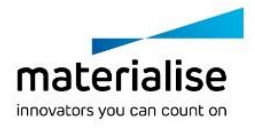

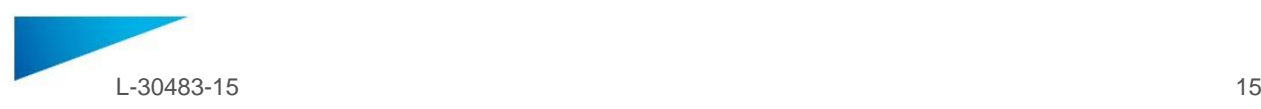

### <span id="page-14-0"></span>BRUGSVEJLEDNING - DA

#### **Dette dokument indeholder generelle anvisninger for brug af SurgiCase Shoulder Planner. Detaljerede anvisninger kan findes i brugermanualen i softwaren.**

#### **BESKRIVELSE**

Med SurgiCase Shoulder Planner kan kirurgen simulere placeringen af skulderimplantater i forbindelse med total (TSA) eller revers (RSA) skulderalloplastik. Denne simulering er baseret på tredimensionelle modeller af patientens anatomi udledt af CT-scanninger. Ved hjælp af SurgiCase Shoulder Planner kan kirurgen gennemgå en standard præoperativ plan, der genereres af Materialise, tilpasse parametre efter ønske og godkende den. Softwaren genererer en operationsrapport sammen med en datafil med en præoperativ plan, der kan bruges som inputdata til at udforme en Materialise Glenoid Positioning Guide. Denne skinne kan bruges på patienten under operationen til nøjagtigt at bestemme bore- og stiftpositionerne, der er påkrævet for placering af det faktiske implantat.

#### **NDIKATIONER**

SurgiCase Shoulder Planner er beregnet til at blive anvendt som et præoperativt planlægningsværktøj til simulering af kirurgiske indgreb i forbindelse med skulderkirurgi. Softwaren bruges som hjælp til positionering af ortopædiske komponenter

#### **KONTRAINDIKATIONER**

Ingen.

#### **ADVARSLER**

- Softwaren skal betjenes af erfarent personale, ellers skal resultatet altid gennemses og godkendes af en kvalificeret kirurg.
- Kirurgen er forpligtet til at gøre brug af sin faglige vurdering ved enhver beslutning om at følge eller ikke at følge den behandlingsplan, der er udarbejdet ved hjælp af softwaren til medicinsk udstyr.
- Det er kirurgens ansvar kun at bruge softwaren på stationære eller mobile enheder, der opfylder de minimumskrav, der er angivet nedenfor.
- Vær opmærksom på, at de anatomiske modeller, der vises i softwaren, er afledt af billeder af patienten. Hvis patientens anatomi er ændret væsentligt, siden billederne blev taget, må den kirurgiske plan ikke bruges.

#### **BRUGSVEJLEDNING**

Installation

Det er ikke nødvendigt at installere noget for at bruge SurgiCase Shoulder Planner. SurgiCase Planner er et webbaseret program, og der opnås adgang via SurgiCase Online.

Start

For at åbne en journal i SurgiCase Shoulder Planner findes den pågældende journal i ordreudskrivningssystemet SurgiCase Online, hvorefter der klikkes på linket i journaloplysningerne for at åbne SurgiCase Shoulder Planner.

#### **MINIMUMSKRAV**

#### Operativsystemer

Følgende operativsystemer understøttes:

- Den seneste version af iOS
- Den seneste version af Mac OS
- Windows 10

#### **Browsere**

Browsere med WebGL-support og WebGL aktiveret.

Følgende browsere understøttes af SurgiCase Shoulder Planner pr. operativsystem:

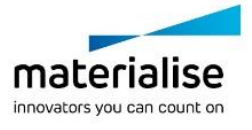

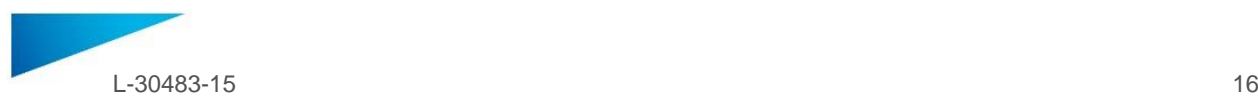

- Google Chrome på Windows, Mac OS X
- Microsoft Edge på Windows OS desktop
- Mozilla Firefox på Windows OS desktop
- Apple Safari på Mac OS X, iOS OSs

Understøttelse af cookies

Internetforbindelse

3G eller højere

Applikationsvinduets opløsning

WXGA eller højere

Skærmstørrelse

7 tommer eller mere

Hukommelse

2 GB RAM eller mere

CPU

Dual Core-processor eller bedre

#### Grafikkort

Se følgende liste, der beskriver sort-/hvidliste over grafikkort: https://www.khronos.org/webgl/wiki/BlacklistsAndWhitelists

#### **Beskrivelse af symboler, der anvendes i feltet Om i softwaren**

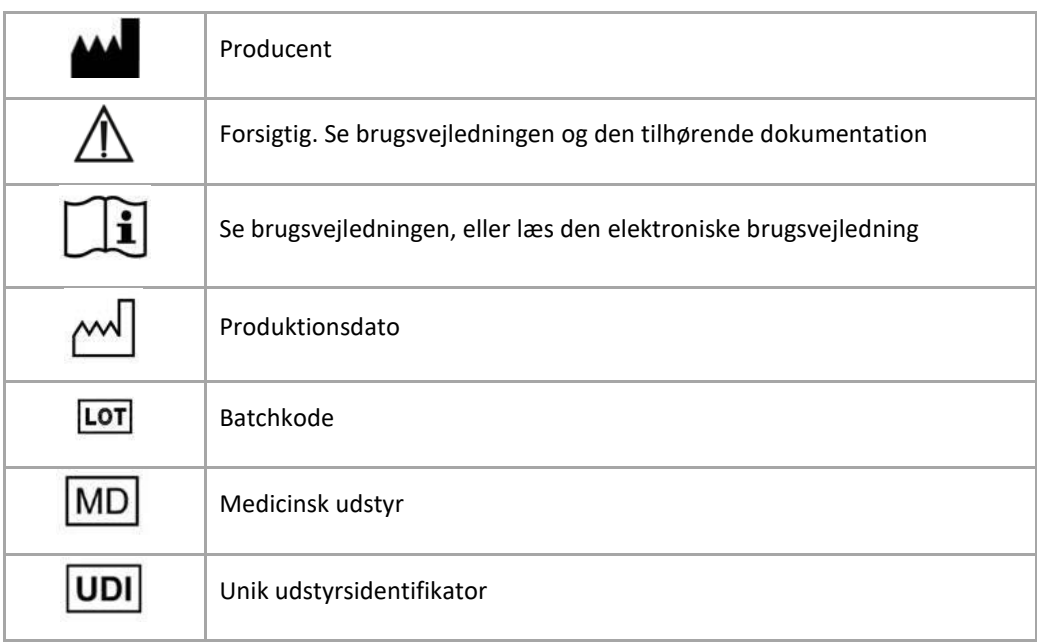

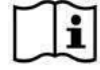

Brugsvejledningen til SurgiCase Shoulder Planner leveres i elektronisk form i PDM-format i referencevejledningen (Hjælp) og fås også i PDF-format på [www.materialise.com/electronic](http://www.materialise.com/electronic-instructions-for-use)[instructions-for-use.](http://www.materialise.com/electronic-instructions-for-use) En papirudgave kan rekvireres ved at sende en e-mail til [leaflet@materialise.be.](mailto:leaflet@materialise.be)  Den leveres inden for 7 kalenderdage uden yderligere omkostninger.

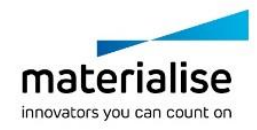

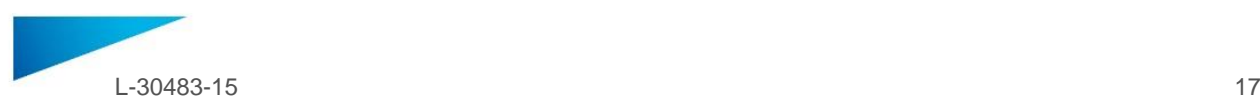

### <span id="page-16-0"></span>KÄYTTÖOHJEET- FI

#### **Tässä asiakirjassa annetaan yleisiä ohjeita SurgiCase Shoulder Planner -ohjelmiston käytöstä. Tarkempia tietoja saa käyttöoppaasta.**

#### **KUVAUS**

SurgiCase Shoulder Planner -ohjelmiston avulla kirurgi voi simuloida olkatekonivelten asettamista olkapään koko- (TSA) ja käänteistekonivelleikkauksessa (RSA). Tämä simulaatio perustuu TT-kuvista saatuihin kolmiulotteisiin malleihin potilaan anatomiasta. SurgiCase Shoulder Plannerin avulla kirurgi voi tarkistaa Materialisen luoman oletusleikkaussuunnitelman, säätää parametreja tarvittaessa ja hyväksyä sen.. Ohjelmisto luo leikkausraportin sekä leikkaussuunnitelmatiedoston, joita voidaan käyttää syöttötietoina Materialisen nivelkuopan asetusoppaan suunnittelussa. Tätä opasta voidaan käyttää leikkauksen aikana potilaalle määrittämään tarkasti itse implanttilaitteen sijoittamisessa tarvittavat poran ja tappien asemat.

#### **KÄYTTÖAIHEET**

Surgicase Shoulder Planner on tarkoitettu käytettäväksi leikkaussuunnitelman luomiseen olkapään ortopedisten leikkausten simuloinnissa. Ohjelmistoa käytetään apuna ortopedisten osien asemoinnissa.

#### **VASTA-AIHEET**

Ei mitään.

#### **VAROITUKSET**

- Vain pätevä henkilökunta voi käyttää ohjelmistoa ja kokeneen kirurgin on aina tarkastettava ja hyväksyttävä tuloste.
- Kirurgin vastuulla on aina lääketieteellisellä ohjelmistolla laaditun hoitosuunnitelman noudattamisen tai noudattamatta jättämisen ammatillinen arviointi.
- Kirurgin vastuulla on käyttää ohjelmistoa vain pöytätietokoneessa tai mobiililaitteissa, jotka täyttävät seuraavassa määritetyt minimivaatimukset.
- Huomaa, että ohjelmistossa näkyvät anatomiset mallit on muodostettu potilaan kuvista. Jos potilaan anatomia on muuttunut merkittävästi kuvien ottamisen jälkeen, leikkaussuunnitelmaa ei saa käyttää.

#### **KÄYTTÖOHJEFT**

Asennus

SurgiCase Shoulder Planner -ohjelmiston käyttämisessä ei tarvita asennustoimenpiteitä. SurgiCase Planner on verkkopohjainen sovellus, jonka voi avata SurgiCase Onlinen kautta.

Käynnistys

Kun haluat avata tapauksen SurgiCase Shoulder Planner -ohjelmistossa, selaa haluttuun tapaukseen SurgiCase Online Ordering System -järjestelmässä ja avaa SurgiCase Shoulder Planner napsauttamalla linkkiä Tapaustiedot-kohdassa.

#### **MINIMIVAATIMUKSET**

#### Käyttöjärjestelmät

Seuraavia käyttöjärjestelmiä tuetaan:

- Uusin iOS-versio
- Uusin Mac OS -versio
- Windows 10

#### Selaimet

Selain, jossa on käytössä WebGL-tuki ja WebGL.

SurgiCase Shoulder Planner tukee käyttöjärjestelmäkohtaisesti seuraavia selaimia:

- Google Chrome: Windows, Mac OS X
- Microsoft Edge: Windows OS -työympäristö

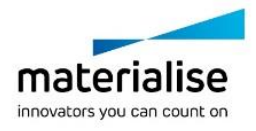

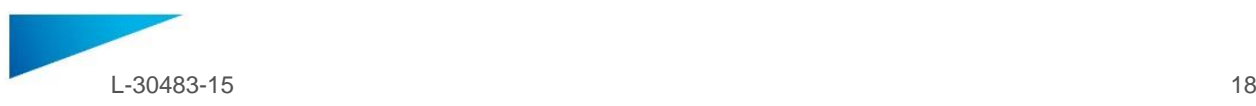

- Mozilla Firefox: Windows OS –työympäristö
- Apple Safari: Mac OS X, iOS OS:t

Evästeiden tuki

Internetyhteys

vähintään 3G

Sovellusikkunan tarkkuus

vähintään WXGA

Näytön koko

vähintään 7 tuumaa

Muisti

vähintään 2 Gt RAM

Keskusyksikkö

Tuplaydinsuoritin tai tehokkaampi

#### Grafiikkakortti

Tarkemmat tiedot on seuraavassa suositeltujen/ei-suositeltujen grafiikkakorttien luettelossa: <https://www.khronos.org/webgl/wiki/BlacklistsAndWhitelists>

#### **Ohjelmiston Tietoja-ruudussa käytettyjen symbolien kuvaus**

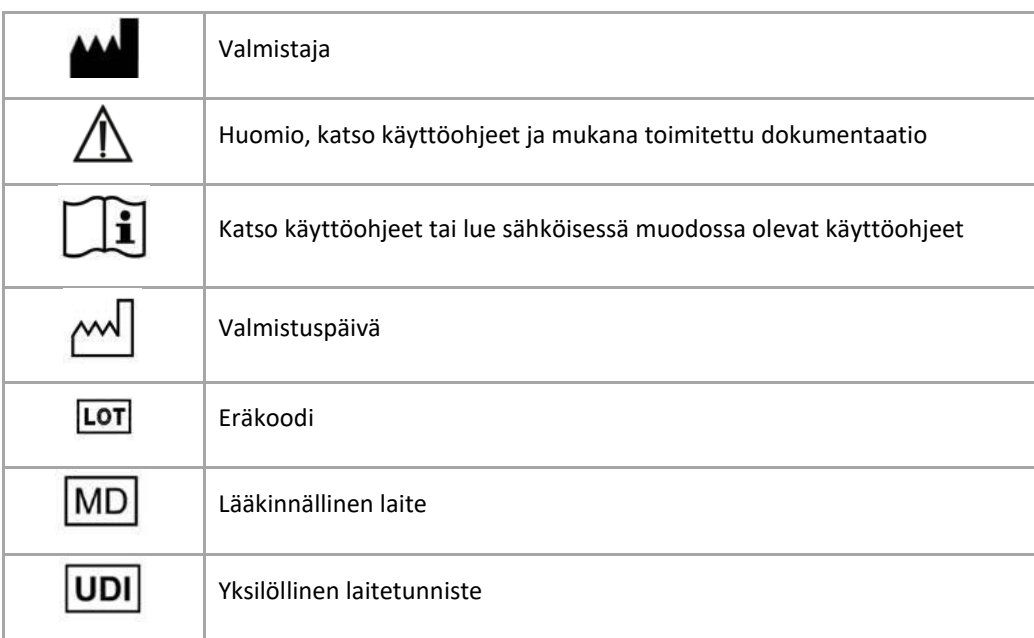

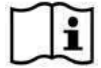

SurgiCase Shoulder Planner -käyttöohje toimitetaan sähköisenä PDM-muodossa viiteoppaan (Ohje) sisällä ja se on saatavana myös PDF-muodossa osoitteesta [www.materialise.com/electronic](http://www.materialise.com/electronic-instructions-for-use)[instructions-for-use.](http://www.materialise.com/electronic-instructions-for-use) Voit pyytää paperiversion lähettämällä sähköpostia osoitteeseen [leaflet@materialise.be.](mailto:leaflet@materialise.be) Käyttöohjeet toimitetaan seitsemän kalenteripäivän kuluessa ilman lisäkustannuksia.

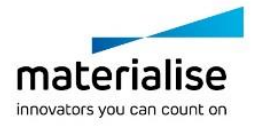

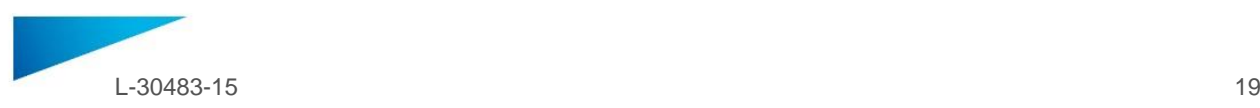

### <span id="page-18-0"></span>ΟΔΗΓΙΕΣ ΧΡΗΣΗΣ - EL

#### **Το παρόν έγγραφο περιέχει γενικές οδηγίες για τη χρήση του SurgiCase Shoulder Planner. Για λεπτομερείς οδηγίες, ανατρέξτε στο εγχειρίδιο χρήσης.**

#### **ΠΕΡΙΓΡΑΦΗ**

Το SurgiCase Shoulder Planner προσομοιώνει την τοποθέτηση εμφυτευμάτων ώμου κατά τη χειρουργική διαδικασία ολικής ή ανάστροφης αρθροπλαστικής ώμου. Η προσομοίωση βασίζεται σε τρισδιάστατα μοντέλα ανάλογα με την ανατομία του ασθενή, τα οποία προκύπτουν από την απεικόνιση δεδομένων υπολογιστικής τομογραφίας. Κατά τη χρήση του SurgiCase Shoulder Planner, ο χειρουργός έχει τη δυνατότητα θεώρησης, ρύθμισης παραμέτρων και έγκρισης ενός προεπιλεγμένου προεγχειρητικού πλάνου που έχει δημιουργήσει η Materialise. Το λογισμικό δημιουργεί μια χειρουργική έκθεση και ένα προεγχειρητικό πλάνο υπό τη μορφή αρχείου δεδομένων, τα οποία μπορούν να χρησιμεύσουν ως δεδομένα εισόδου για τον σχεδιασμό του Οδηγού Τοποθέτησης της Ωμογλήνης (Glenoid Positioning Guide) από την Materialise. Ο οδηγός αυτός δύναται να χρησιμοποιηθεί στον ασθενή κατά τη χειρουργική επέμβαση, ώστε ο ιατρός να μπορεί να ορίσει με ακρίβεια τις απαιτούμενες θέσεις διάνοιξης και τοποθέτησης του εμφυτεύματος.

#### **ΕΝΔΕΙΞΕΙΣ ΧΡΗΣΗΣ**

Το Surgicase Shoulder Planner προορίζεται για χρήση ως προεγχειρητικό εργαλείο προσομοίωσης των χειρουργικών επεμβάσεων σε περιπτώσεις ορθοπεδικών επεμβάσεων ώμου. Το λογισμικό χρησιμοποιείται για την υποβοήθηση της τοποθέτησης των ορθοπεδικών εξαρτημάτων.

#### **ΑΝΤΕΝΔΕΙΞΕΙΣ**

Καμία.

#### **ΠΡΟΕΙΔΟΠΟΙΗΣΕΙΣ**

- Το λογισμικό πρέπει να χρησιμοποιείται μόνο από έμπειρο προσωπικό ή, διαφορετικά, το αποτέλεσμα πρέπει να ελέγχεται και να εγκρίνεται από εξειδικευμένο χειρουργό.
- Αποτελεί τελική ευθύνη του χειρουργού να ασκήσει την επαγγελματική του/της κρίση σε κάθε απόφαση εφαρμογής ή μη εφαρμογής του προγράμματος θεραπείας που δημιουργήθηκε με χρήση του λογισμικού ιατρικής συσκευής.
- Αποτελεί ευθύνη του χειρουργού να χρησιμοποιεί το λογισμικό μόνο σε επιτραπέζιες ή φορητές συσκευές που πληρούν τις ελάχιστες απαιτήσεις που ορίζονται κατωτέρω.
- Οφείλει να σημειωθεί ότι τα ανατομικά μοντέλα που παρουσιάζονται στο λογισμικό έχουν ληφθεί από τις εικόνες του ασθενούς. Εάν η ανατομία του ασθενούς έχει διαφοροποιηθεί σημαντικά από τον χρόνο αποτύπωσης των εικόνων, το επεμβατικό πρόγραμμα δεν πρέπει να χρησιμοποιηθεί.

#### **ΟΔΗΓΙΕΣ ΧΡΗΣΗΣ**

Εγκατάσταση

Δεν απαιτείται εγκατάσταση για τη χρήση του SurgiCase Shoulder Planner. Το SurgiCase Planner είναι μια διαδικτυακή εφαρμογή, στην οποία μπορείτε να αποκτήσετε πρόσβαση μέσω του SurgiCase Online.

Έναρξη

Για να ανοίξετε μια περίπτωση στο SurgiCase Shoulder Planner, μεταβείτε στην κατάλληλη περίπτωση στο SurgiCase Online Ordering System και κάντε κλικ στον σύνδεσμο που εμφανίζεται στο Case Details (Λεπτομέρειες περίπτωσης) για να ανοίξετε το SurgiCase Shoulder Planner.

#### **ΕΛΑΧΙΣΤΕΣ ΑΠΑΙΤΗΣΕΙΣ**

#### Λειτουργικά συστήματα

Υποστηρίζονται τα ακόλουθα λειτουργικά συστήματα:

- Πλέον πρόσφατη έκδοση iOS
- Πλέον πρόσφατη έκδοση Mac OS
- Windows 10

Προγράμματα περιήγησης

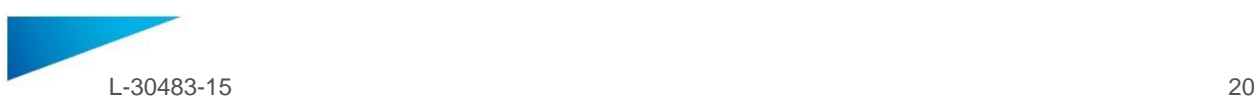

Πρόγραμμα περιήγησης που υποστηρίζει το WebGL και δυνατότητα WebGL.

Τα ακόλουθα προγράμματα περιήγησης υποστηρίζονται από το SurgiCase Shoulder Planner ανά λειτουργικό σύστημα:

- Google Chrome σε Windows, Mac OS X
- Microsoft Edge σε Windows OS desktop
- Mozilla Firefox σε Windows OS desktop
- Apple Safari σε Mac OS X, iOS OSs

Υποστήριξη Cookies

Σύνδεση στο διαδίκτυο

3G ή υψηλότερη

Εφαρμογή Window Resolution

WXGA ή ανώτερη

Μέγεθος οθόνης

7 ίντσες ή περισσότερες

Μνήμη

2GB RAM ή περισσότερη

**CPU** 

Επεξεργαστής Dual Core ή καλύτερος

Κάρτα γραφικών

Ανατρέξτε στον παρακάτω κατάλογο που περιγράφει τη λίστα ασπρόμαυρων καρτών γραφικών: https://www.khronos.org/webgl/wiki/BlacklistsAndWhitelists

#### **Περιγραφή των συμβόλων που χρησιμοποιούνται στο πλαίσιο «About» (Σχετικά με) του λογισμικού**

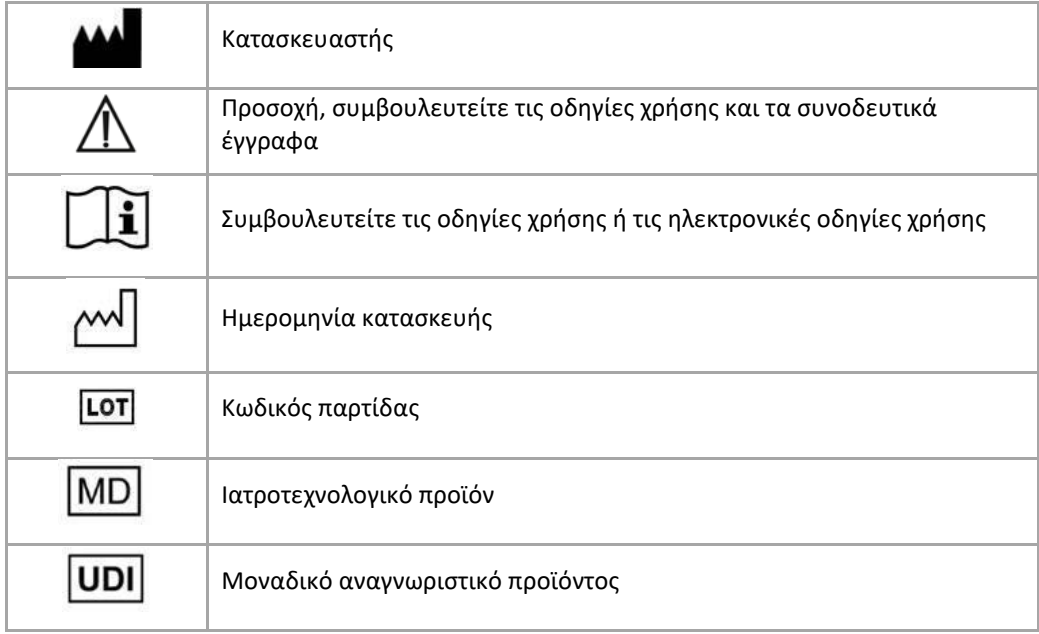

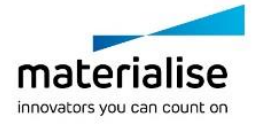

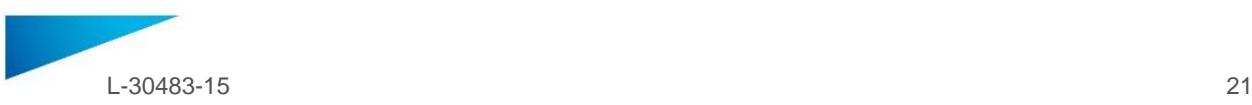

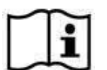

Οι οδηγίες χρήσης (IFU) για το SurgiCase Shoulder Planner παρέχονται σε ηλεκτρονική μορφή σε αρχείο PDM το οποίο βρίσκεται εντός του οδηγού αναφοράς (Βοήθεια). Διατίθενται επίσης σε μορφή PDF στην ηλ. διεύθυνση [www.materialise.com/electronic-instructions-for-use](http://www.materialise.com/electronic-instructions-for-use). Μπορείτε να ζητήσετε έκδοση σε έντυπη μορφή αποστέλλοντας email [στην ηλ. διεύθυνση leaflet@materialise.be κ](mailto:leaflet@materialise.be)αι θα λάβετε το υλικό εντός 7 ημερολογιακών ημερών χωρίς επιπλέον κόστος.

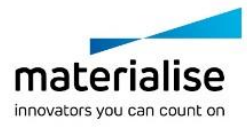

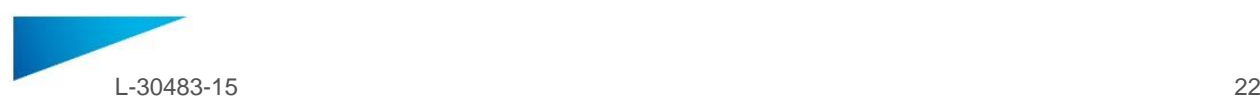

### <span id="page-21-0"></span>ISTRUZIONI PER L'USO - IT

**Il presente documento contiene le istruzioni generali per l'utilizzo di SurgiCase Shoulder Planner. Per istruzioni più dettagliate, consultare il manuale per l'utente a corredo del software.**

#### **DESCRIZIONE**

SurgiCase Shoulder Planner consente al chirurgo di simulare il posizionamento degli impianti per la spalla durante gli interventi chirurgici di artroprotesi totale (TSA) o inversa (RSA) della spalla. La simulazione è basata su modelli tridimensionali dell'anatomia del paziente ricavati dalla TAC. Utilizzando SurgiCase Shoulder Planner, il chirurgo può esaminare un piano pre-operatorio predefinito generato da Materialise, regolarne i parametri come desidera e approvarlo. Il software genera un report chirurgico e un file di dati del piano pre-chirurgico, i quali posso essere usati come dati da inserire per la progettazione di una guida di posizionamento della glenoide Materialise. Questa guida, durante l'intervento chirurgico, può essere usata sul paziente per determinare con precisione il trapano da usare e le posizioni dei perni necessari per il posizionamento del dispositivo da impiantare.

#### **INDICAZIONI D'USO**

SurgiCase Shoulder Planner è progettato per essere utilizzato come strumento di pianificazione pre-chirurgica per la simulazione di interventi di chirurgia ortopedica della spalla. Il software viene utilizzato per facilitare il posizionamento di componenti ortopedici.

#### **CONTROINDICAZIONI**

Nessuna.

#### **AVVERTENZE**

- Il software deve essere utilizzato da personale esperto, e gli esiti devono sempre essere visionati e approvati da un chirurgo qualificato.
- È dovere finale del chirurgo esercitare il proprio giudizio professionale per decidere se attenersi o meno al piano terapeutico definito mediante il software del dispositivo medico.
- È responsabilità del chirurgo utilizzare esclusivamente il software su desktop o dispositivi mobili che soddisfino i requisiti minimi di seguito specificati.
- Tenere presente che i modelli anatomici visualizzati nel software sono ricavati dalle immagini del paziente. In caso di eventuali alterazioni significative nell'anatomia del paziente rispetto alle immagini, non utilizzare il piano chirurgico.

#### **ISTRUZIONI PER L'USO**

Installazione

SurgiCase Shoulder Planner non richiede nessuna installazione. SurgiCase Planner è un'applicazione webbased a cui si può accedere attraverso SurgiCase Online.

Avvio

Per aprire un caso nel SurgiCase Shoulder Planner, selezionarlo dalla banca dati del sistema ordini (SurgiCase Online Ordering System) e fare clic sul link presente in Case Details per aprire SurgiCase Shoulder Planner.

#### **REQUISITI MINIMI**

#### Sistemi operativi

Sono supportati i seguenti sistemi operativi:

- Versione più recente di iOS
- Versione più recente di Mac OS
- Windows 10

#### Browser

Browser con supporto WebGL e abilitato per WebGL.

I seguenti browser sono supportati da SurgiCase Shoulder Planner per il sistema operativo:

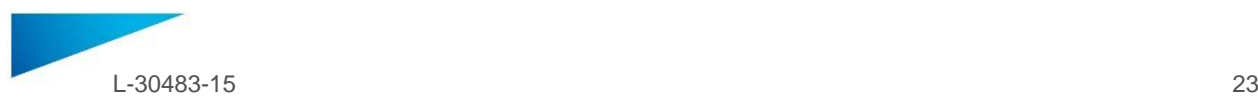

- Google Chrome su Windows, Mac OS X
- Microsoft Edge su Windows OS desktop
- Mozilla Firefox su Windows OS desktop
- Apple Safari su Mac OS X, iOS OSs

Gestione dei cookies

Connessione a Internet

3 G o superiore

Risoluzione grafica

WXGA o superiore

Dimensioni dello schermo

7" o superiore

Memoria

2 GB RAM o superiore

CPU

Processore Dual Core o superiore

#### Scheda grafica

Consultare il seguente elenco per prendere visione della black/white list delle schede grafiche: https://www.khronos.org/webgl/wiki/BlacklistsAndWhitelists

#### **Descrizione dei simboli utilizzati nel riquadro Informazioni del software**

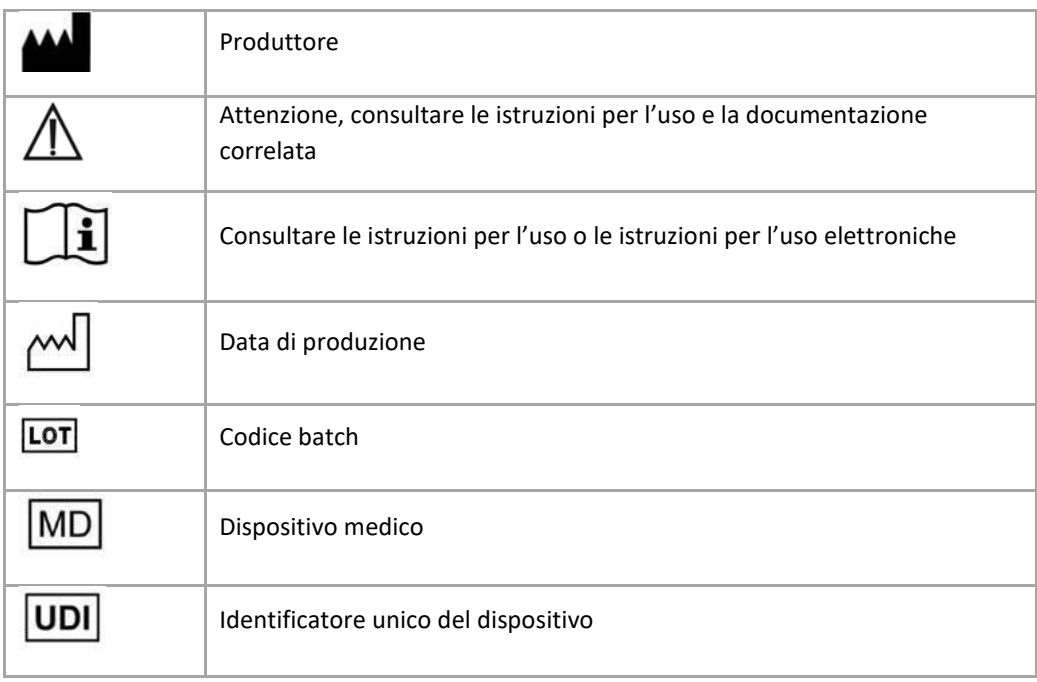

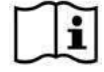

Le istruzioni per l'uso di SurgiCase Shoulder Planner sono fornite in forma elettronica in formato PDM all'interno della guida di riferimento (Guida) e sono disponibili anche in formato PDF all'indirizzo www.materialise.com/electronic-instructions-for-use. La versione cartacea può essere richiesta inviando un'e-mail all'indirizzo leaflet@materialise.be e verrà fornita entro 7 giorni civili senza costi aggiuntivi*.*

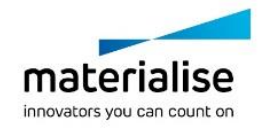

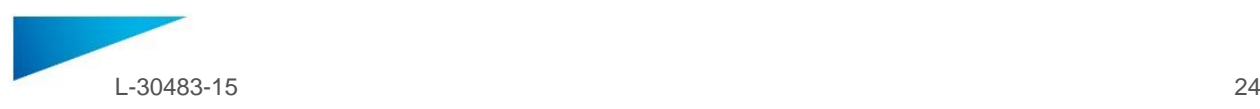

### <span id="page-23-0"></span>BRUKSANVISNING - NO

#### **Dette dokumentet inneholder generelle instruksjoner for bruk av SurgiCase Shoulder Planner. Se detaljerte instruksjoner i bruksanvisningen i programvaren.**

#### **BESKRIVELSE**

Med SurgiCase Shoulder Planner kan kirurgen simulere innsettingen av skulderimplantater ved total (TSA) eller reversert (RSA) skulderutskifting. Denne simuleringen bygger på tredimensjonale modeller av pasientens anatomi som er hentet fra CT-bildedata. Med SurgiCase Shoulder Planner kan kirurgen inspisere en standard preoperativ plan som genereres av Materialise, justere parametrene etter ønske og godkjenne den. Programvaren genererer en operasjonsrapport sammen med datafilen med den prekirurgiske planen. Dette kan brukes som input-data for å designe en Materialise Glenoid Positioning Guide. Denne guiden kan brukes på pasienten under operasjonen som en veiledning for nøyaktig posisjonering av nødvendige borehull og pinner for plassering av det faktiske implantatet.

#### **BRUKSANVISNING**

Programvaren SurgiCase Shoulder Planner er beregnet for preoperativ simulering av kirurgiske inngrep ved skulderortopediske operasjoner. Programvaren brukes som hjelp ved posisjonering av ortopediske komponenter.

#### **KONTRAINDIKASJONER**

Ingen.

#### **ADVARSLER**

- Programvaren skal brukes av kvalifisert personell, og utdataene skal alltid gjennomgås og godkjennes av en kvalifisert kirurg.
- Det er kirurgens ansvar å bruke sin profesjonelle vurdering i alle beslutninger om å følge eller ikke å følge behandlingsplanen som er utarbeidet med programvaren for medisinsk utstyr.
- Det er kirurgens ansvar å kun bruke programvaren på PC eller mobile enheter i samsvar med minstekravene som er spesifisert nedenfor.
- Vær oppmerksom på at de anatomiske modellene som vises i programvaren er hentet fra bilder av pasienten. Hvis pasientens anatomi har endret seg betydelig etter at bildene ble tatt, skal den kirurgiske planen ikke brukes.

#### **BRUKSANVISNING**

Installasjon

Ingen installasjon er nødvendig for å bruke SurgiCase Shoulder Planner. SurgiCase Planner er en nettbasert applikasjon. Du kan få tilgang via SurgiCase Online.

Start

For å åpne en case i SurgiCase Shoulder Planner, må du bla til det aktuelle eksempelet i SurgiCase Online Ordering System og klikke på lenken i saksdetaljene for å åpne SurgiCase Shoulder Planner.

#### **MINSTEKRAV**

#### Operativsystemer

Følgende operativsystemer støttes:

- Siste versjon av iOS
- Siste versjon av Mac OS
- Windows 10

#### Nettlesere

Nettlesere som støtter WebGL og som har WebGL aktivert.

Følgende nettlesere støttes av SurgiCase Shoulder Planner per operativsystem:

- Google Chrome på Windows, Mac OS X
- Microsoft Edge på PC med Windows-operativsystem

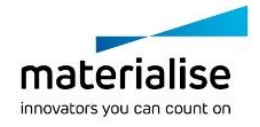

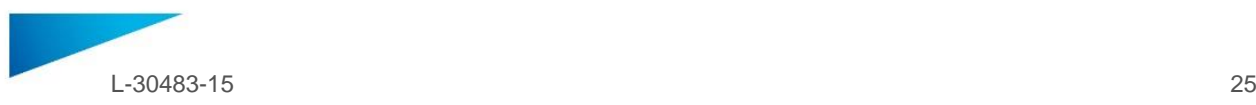

- Mozilla Firefox på PC med Windows-operativsystem
- Apple Safari på Mac OS X, iOS OSs
- Støtte for cookies (informasjonskapsler)

Internettilkobling

3G eller høyere

Applikasjonsvinduets oppløsning

WXGA eller høyere

Skjermstørrelse

minst 7 tommer

Minne

Minst 2 GB RAM

**CPU** 

Dual Core-prosessor eller bedre

#### Grafikkort

Se følgende liste, som beskriver svart/hvitt-liste over grafikkort: https://www.khronos.org/webgl/wiki/BlacklistsAndWhitelists

#### **Beskrivelse av symboler som brukes på esken til programvaren**

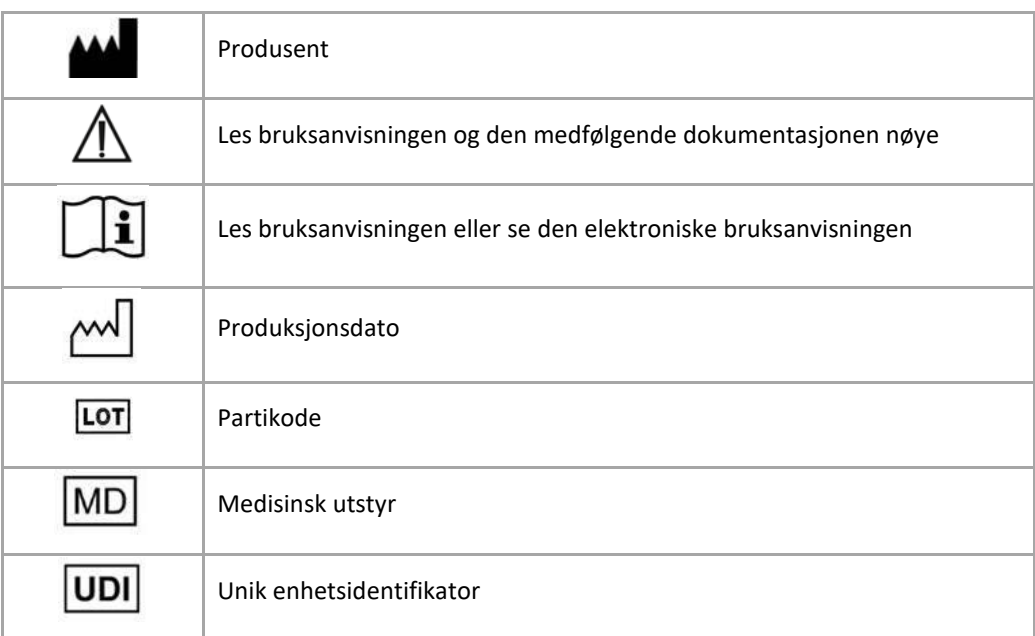

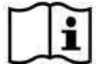

Bruksanvisningen for SurgiCase Shoulder Planner leveres i elektronisk form i PDM -format i referanseguiden (Hjelp), og er også tilgjengelig i PDF på www.materialise.com/electronic-instructionsfor-use. Papirversjon kan bestilles via e-post til leaflet@materialise.be og leveres innen 7 kalenderdager uten ekstra kostnad.

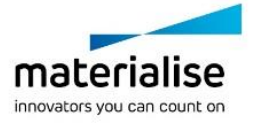

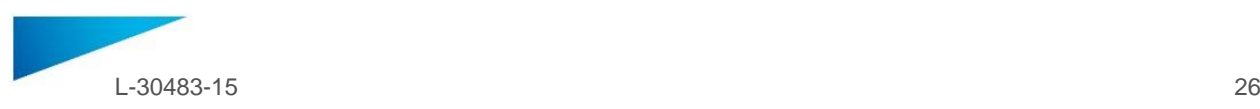

### <span id="page-25-0"></span>INTRUKCJA UŻYCIA - PL

**Niniejszy dokument zawiera ogólną instrukcję użycia oprogramowania SurgiCase Shoulder Planner. Szczegółowe informacje można znaleźć w instrukcji obsługi udostępnionej w oprogramowaniu.**

#### **OPIS**

Oprogramowanie SurgiCase Shoulder Planner pozwala chirurgowi przeprowadzić symulację wszczepienia implantów barkowych w operacji całkowitej lub odwrotnej wymiany barku. Symulacja jest oparta na trójwymiarowych modelach anatomii pacjenta uzyskanych metodą obrazowania tomografem. Korzystając z oprogramowania SurgiCase Shoulder Planner, chirurg może sprawdzić domyślny przedoperacyjny plan wygenerowany przez Materialise, dostosować parametry do potrzeb i zatwierdzić plan. Oprogramowanie generuje raport chirurgiczny z plikiem danych przedoperacyjnych, które mogą posłużyć Materialise za dane wejściowe do opracowania instrukcji wszczepienia panewki. Instrukcję można stosować podczas prawdziwej operacji pacjenta w celu precyzyjnego określenia punktów wiercenia i mocowania, potrzebnych do wszczepienia implantu.

#### **INSTRUKCJA UŻYCIA**

Oprogramowanie Surgicase Shoulder Planner jest przeznaczone do przedoperacyjnego symulowania zabiegów chirurgii barku. Oprogramowanie służy także do pomocy w ustawianiu komponentów ortopedycznych.

#### **PRZECIWWSKAZANIA**

Brak.

#### **OSTRZEŻENIA**

- Oprogramowania może używać wyłącznie doświadczony personel; w przeciwnym razie efekty użycia oprogramowania wymagają każdorazowego sprawdzenia przez kompetentnego chirurga.
- Najważniejszym obowiązkiem chirurga jest wykorzystanie jego lub jej kwalifikacji zawodowych do podejmowania wszelkich decyzji wzakresie realizacji lub odstąpienia od planu leczenia opracowanego przy użyciu oprogramowania medycznego.
- Do obowiązków chirurga należy dopilnowanie, aby oprogramowanie było używane tylko na tych na komputerach stacjonarnych lub urządzeniach przenośnych, które spełniają określone poniżej wymagania minimalne.
- Należy pamiętać, że modele anatomiczne widoczne w oprogramowaniu zostały opracowane na podstawie zdjęć pacjenta. Jeśli budowa pacjenta znacząco zmieniła się od momentu wykonania zdjęć, nie należy korzystać z planu interwencji chirurgicznej.

#### **INTRUKCJA UŻYCIA**

- Instalacja
	- Oprogramowanie SurgiCase Shoulder Planner nie wymaga instalowania. SurgiCase Planner jest aplikacją internetową dostępną w ramach SurgiCase Online.
- Uruchomienie

Aby otworzyć przypadek w oprogramowaniu SurgiCase Shoulder Planner, przejdź do odpowiedniego przypadku w systemie SurgiCase Online Ordering i kliknij łącze w zakładce Case Details, aby otworzyć oprogramowanie SurgiCase Shoulder Planner.

#### **WYMAGANIA MINIMALNE**

#### Systemy operacyjne

Obsługiwane są następujące systemy operacyjne:

- Najnowsza wersja iOS
- Najnowsza wersja Mac OS
- Windows 10

#### **Przeglądarki**

Przeglądarka z aktywną obsługą WebGL.

SurgiCase Shoulder Planner działa w następujących przeglądarkach w zależności od systemu operacyjnego:

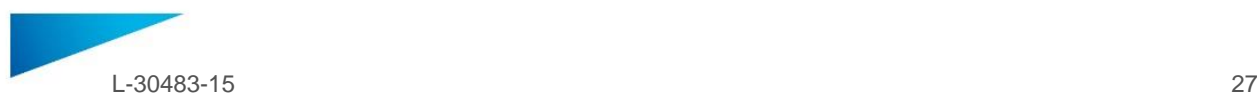

- Google Chrome w systemach Windows, Mac OS X
- Microsoft Edge w systemie Windows OS desktop
- Mozilla Firefox w systemie Windows OS desktop
- Apple Safari w systemach Mac OS X, iOS OSs

Obsługa plików cookie

Połączenie z Internetem

3G lub lepsze

Rozdzielczość okna aplikacji

WXGA lub wyższa

Wielkość ekranu

7 cali lub więcej

Pamięć

2GB RAM lub więcej

Procesor

Procesor 2-rdzeniowy lub lepszy

#### Karta graficzna

Oto czarna i biała lista kart graficznych: https://www.khronos.org/webgl/wiki/BlacklistsAndWhitelists

#### **Opis symboli używanych w polu About (informacje) oprogramowania**

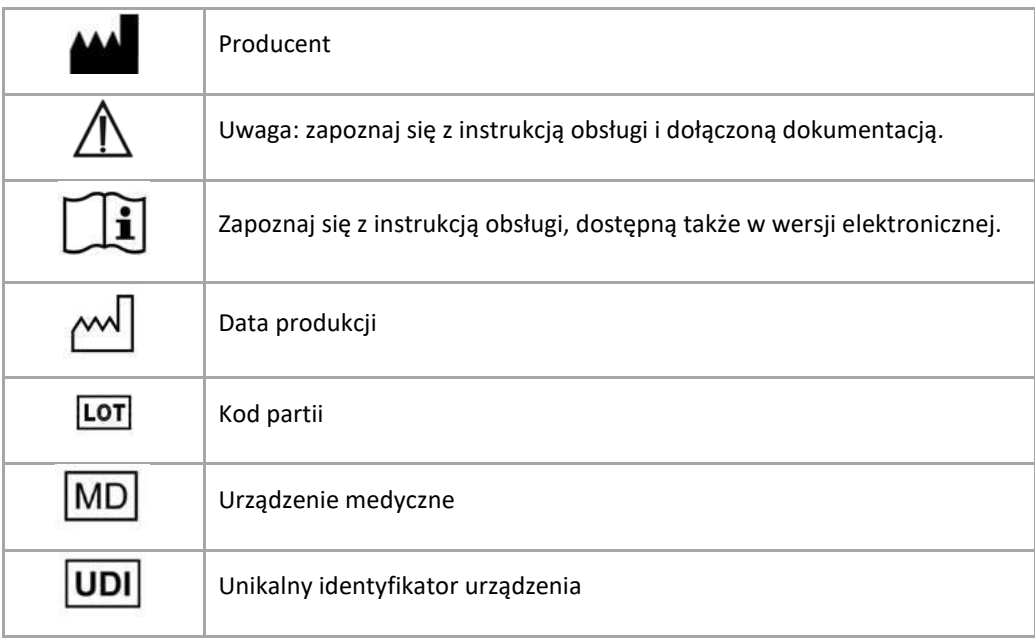

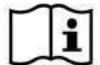

Instrukcja obsługi produktu o nazwie SurgiCase Shoulder Planner jest dostarczana w formie elektronicznej w formacie PDM wraz z przewodnikiem użytkownika (Pomoc). Jest ona także dostępna w formacie PDF na stronie www.materialise.com/electronic-instructions-for-use. Wersję papierową można zamówić, wysyłając stosowną wiadomość na adres leaflet@materialise.be. Zostanie ona dostarczona w ciągu 7 dni kalendarzowych bez żadnych dodatkowych opłat.

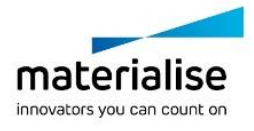

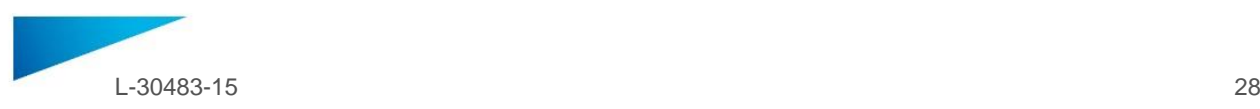

### <span id="page-27-0"></span>INSTRUÇÕES DE UTILIZAÇÃO - PT

**Este documento contém instruções gerais para a utilização do SurgiCase Shoulder Planner. Para obter instruções detalhadas, deve consultar o manual do utilizador incluído no software.**

#### **DESCRIÇÃO**

O SurgiCase Shoulder Planner permite ao cirurgião simular o posicionamento de implantes de ombro numa cirurgia de substituição do ombro total (TSA) ou invertida (RSA). Esta simulação baseia-se em modelos tridimensionais da anatomia do paciente que são derivados de dados de imagiologia de TC. Usando o SurgiCase Shoulder Planner, o cirurgião pode inspecionar um plano pré-operatório predefinido que é gerado pela Materialise, ajustar os parâmetros conforme desejado, e aprová-lo. O software gera um relatório de cirurgia juntamente com um ficheiro de dados de plano pré-cirurgia, o qual pode ser usado como dado de entrada para conceber uma guia de posicionamento do glenóide da Materialise. Esta guia pode ser usada no paciente durante a cirurgia como guia para determinar com precisão as posições de perfuração e dos pinos que são necessários para a colocação do implante.

#### **INDICAÇÕES DE UTILIZAÇÃO**

O SurgiCase Shoulder Planner é indicado para ser usado como um planeamento pré-cirúrgico para simulação de intervenções cirúrgicas em cirurgia ortopédica do ombro. O software é utilizado para auxiliar no posicionamento de componentes ortopédicos.

#### **CONTRAINDICAÇÕES**

Nenhuma.

#### **ADVERTÊNCIAS**

- O software deve ser usado por pessoal experiente, ou o resultado deve ser sempre avaliado e aprovado por um cirurgião qualificado.
- É a suprema obrigação do cirurgião exercer o seu julgamento profissional em qualquer decisão de seguir ou não seguir o plano de tratamento feito usando o software do dispositivo médico.
- É da responsabilidade do cirurgião usar o software apenas no computador ou dispositivos móveis que satisfaçam os requisitos mínimos especificados abaixo.
- Note que os modelos anatómicos mostrados no software derivam das imagens do paciente. Se a anatomia do paciente tiver mudado significativamente desde a altura em que foram feitas as imagens, o plano cirúrgico não deve ser usado.

#### **INSTRUÇÕES DE UTILIZAÇÃO**

Instalar

Não é preciso fazer nenhuma instalação para usar o SurgiCase Shoulder Planner. O SurgiCase Planner é uma aplicação baseada na Web e pode ser acedida através de SurgiCase Online.

Iniciar

Para abrir um caso no SurgiCase Shoulder Planner, procure o caso apropriado no SurgiCase Online Ordering System e clique na ligação nos Detalhes do caso para abrir o SurgiCase Shoulder Planner.

#### **REQUISITOS MÍNIMOS**

#### Sistemas Operativos

São suportados os seguintes sistemas operativos:

- Versão mais recente do iOS
- Versão mais recente do Mac OS
- Windows 10

#### Navegadores

Navegador com suporte WEbGL e habilitado para WebGL.

O SurgiCase Shoulder Planner suporta os navegadores seguintes por sistema operativo:

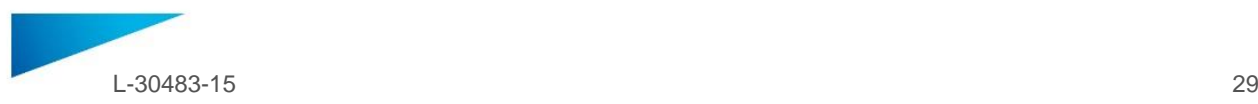

- Google Chrome no Windows, Mac OS X
- Microsoft Edge no Windows OS desktop
- Mozilla Firefox no Windows OS desktop
- Apple Safari no Mac OS X, iOS OSs

Suporte de cookies

Ligação à Internet

3G ou superior

Resolução da janela da aplicação

WXGA ou superior

Dimensão do ecrã

7 polegadas ou mais

Memória

2 GB de RAM ou mais

CPU

Processador Dual Core ou superior

#### Placa gráfica

Consulte a lista que se segue com a descrição da lista de placas gráficas a preto e branco: https://www.khronos.org/webgl/wiki/BlacklistsAndWhitelists

#### **Descrição dos símbolos utilizados na caixa Acerca do software**

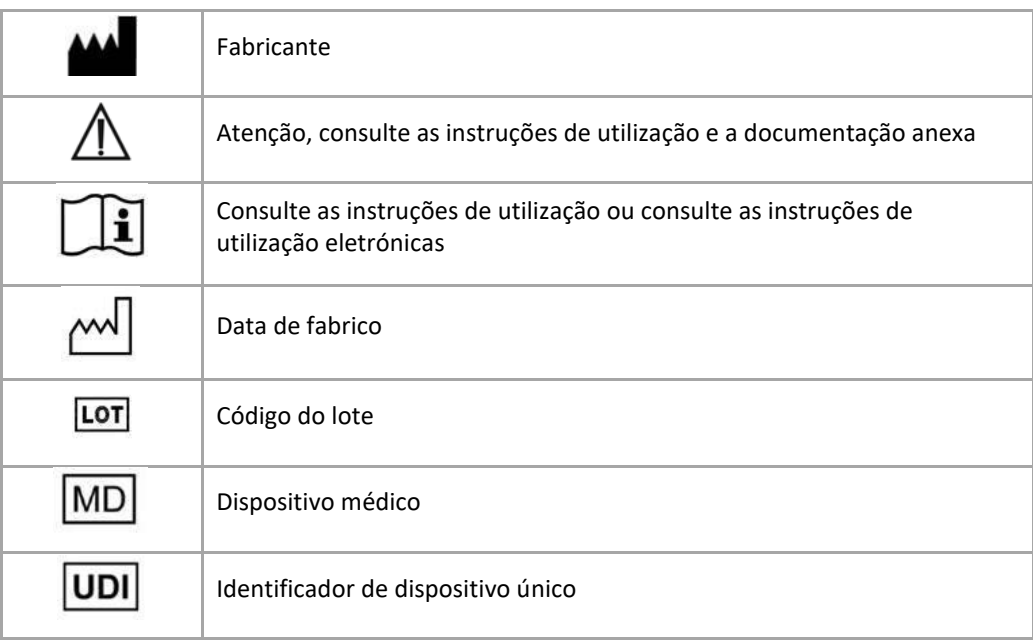

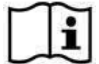

As instruções de utilização para SurgiCase Shoulder Planner são fornecidas em formato eletrónico, no formato PDM dentro do guia de referência (Ajuda) e também estão disponíveis em PDF em www.materialise.com/electronic-instructions-for-use. A versão em papel pode ser solicitada através de um e-mail para leaflet@materialise.be e será disponibilizada no prazo de 7 dias úteis sem custos adicionais.

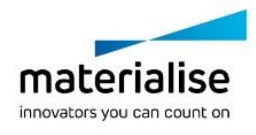

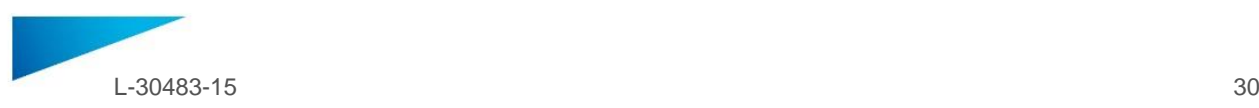

### <span id="page-29-0"></span>NAVODILA ZA UPORABO - SLV

#### **Ta dokument vsebuje splošna navodila za uporabo ramenskega načrtovalnika SurgiCase. Za podrobnosti si oglejte uporabniški priročnik v programu.**

#### **OPIS**

Z ramenski načrtovalnikom SurgiCase lahko kirurg simulira namestitev ramenskih vsadkov pri celotni (TSA) ali obratni (RSA) operaciji nadomestitve ramen. Ta simulacija temelji na tridimenzionalnih modelih bolnikove anatomije, ki izhajajo iz CT slikovnih podatkov. Kirurg lahko ramenskim načrtovalnikom SurgiCase pregleduje privzeti predoperativni načrt, ki ga je ustvaril Materialise, po želji prilagodi parametre in jih odobri. Programska oprema ustvari operativno poročilo skupaj s podatkovno datoteko pred kirurškim načrtom, ki se lahko uporabi kot vhodni podatki za oblikovanje priročnika za določanje položaja Materialise Glenoid. Ta navodila je mogoče uporabljati med operacijo bolnika kot vodnik za natančno določanje položajev vrtin in čepov, ki so potrebni za namestitev dejanske implantacijske naprave.

#### **INDIKACIJE ZA UPORABO**

Ramenski načrtovalnik Surgicase je namenjen uporabi kot predkirurški načrtovalnik za simulacijo kirurških posegov za ramensko ortopedsko kirurgijo. Programska oprema se uporablja za pomoč pri pozicioniranju ortopedskih komponent.

#### **KONTRAINDIKACIJE**

Brez.

#### **OPOZORILA**

- Programsko opremo lahko upravlja le izkušeno osebje, njene rezultate pa mora vedno pregledati in odobriti usposobljeni kirurg.
- Glavna naloga kirurga je, da strokovno pretehta vsako odločitev o tem, ali upoštevati načrt zdravljenja, ki je bil izdelan z uporabo medicinske programske opreme.
- Kirurg mora poskrbeti, da se bo programska oprema uporabljala samo na namiznih ali mobilnih napravah, ki izpolnjujejo spodaj opredeljene minimalne zahteve.
- Upoštevajte, da so anatomski modeli, prikazani v programski opremi, narejeni na podlagi slik bolnika. Če se je bolnikova anatomija od časa slikanja občutno spremenila, kirurškega načrta ne smete uporabiti.

#### **NAVODILA ZA UPORABO**

Namestitev

Za uporabo ramenskega načrtovalnika SurgiCase ni potrebna nobena namestitev. Načrtovalnik SurgiCase je spletna aplikacija in je na spletu dostopna prek SurgiCase.

Začetek uporabe

Če želite odpreti primer v ramenskem načrtovalniku SurgiCase, poiščite ustrezen primer v sistemu za naročanje spletnih strani SurgiCase in kliknite povezavo v Podrobnosti o primeru, da odprete ramenski načrtovalnik SurgiCase.

#### **MINIMALNE ZAHTEVE**

#### Operacijski sistemi

Podprti so naslednji operacijski sistemi:

- Najnovejša različica sistema iOS
- Najnovejša različica sistema Mac OS
- Windows 10

#### Brskalniki

Brskalnik z omogočeno podporo za WebGL.

SurgiCase Shoulder Planner deluje v naslednjih brskalnikih (navedeni so skupaj z ustreznim operacijskim sistemom):

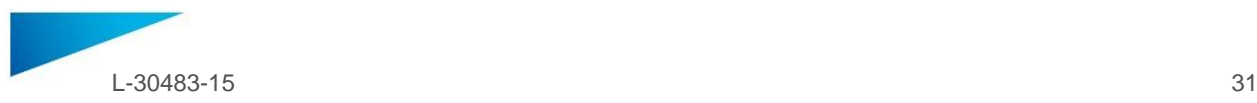

- Google Chrome na sistemih Windows in Mac OS X
- Microsoft Edge na operacijskem sistemu Windows na namiznih računalnikih
- Mozilla Firefox na operacijskem sistemu Windows na namiznih računalnikih
- Apple Safari na operacijskih sistemih Mac OS X in iOS

Podpora piškotkom

Internetna povezava

Najmanj 3G

Ločljivost oken aplikacije

Najmanj WXGA

Velikost zaslona

Najmanj 7 palcev

Spomin

Najmanj 2 GB delovnega pomnilnika

#### Centralna procesna enota CPU

Najmanj dvojedrni procesor

#### Grafična kartica

Informacije najdete na spodnjem seznamu podprtih/nepodprtih grafičnih kartic: https://www.khronos.org/webgl/wiki/BlacklistsAndWhitelists

#### **Opis simbolov, uporabljenih v polju o programski opremi**

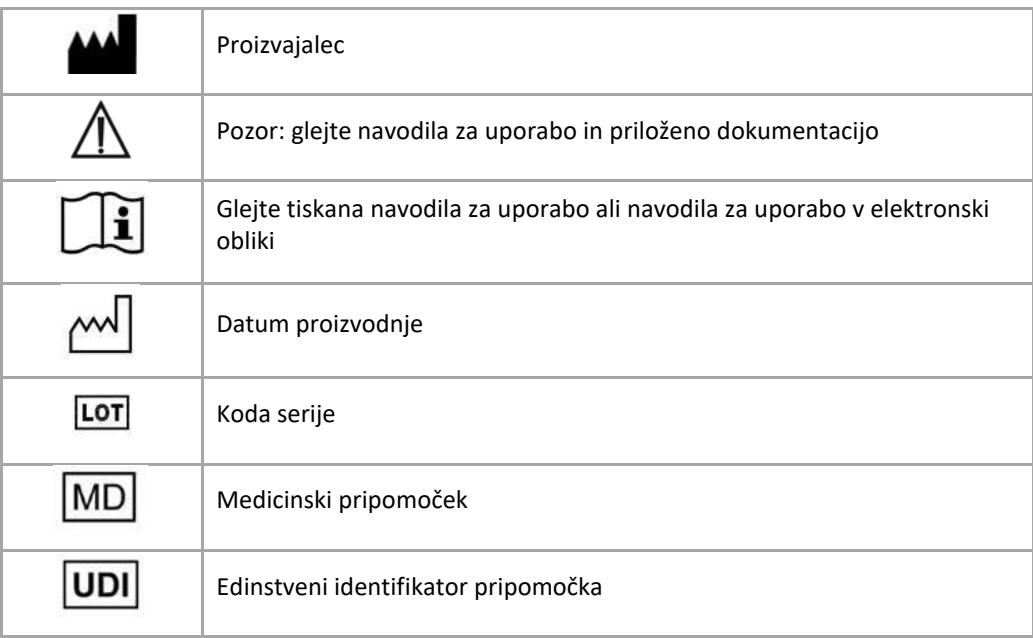

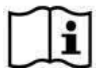

Navodila za uporabo (IFU) za SurgiCase Shoulder Planner so na voljo v elektronski obliki, in sicer v PDM formatu v referenčnem priročniku (Pomoč), prav tako pa PDF obliki na naslovu www.materialise.com/electronic-instructions-for-use . Za tiskano različico lahko zaprosite po e-pošti na naslov leaflet@materialise.be in vam jo bomo poslali v sedmih koledarskih dneh brez dodatnih stroškov.

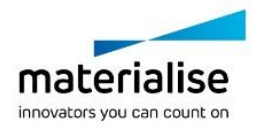

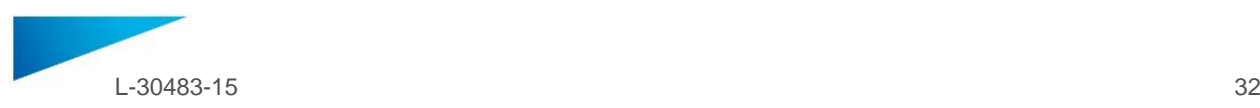

### <span id="page-31-0"></span>INSTRUCCIONES DE USO - ES

#### **Este documento contiene instrucciones generales para el uso de SurgiCase Shoulder Planner. Por favor, consulte las instrucciones detalladas en el manual de usuario incluido en el** *software.*

#### **DESCRIPCIÓN**

SurgiCase Shoulder Planner permite al cirujano simular la colocación de implantes de hombro en una cirugía sustitutiva de hombro total (TSA) o invertida (RSA). Esta simulación se basa en modelos tridimensionales de la anatomía del paciente que parten de los datos obtenidos previamente mediante un TAC. Gracias a SurgiCase Shoulder Planner, el cirujano puede revisar la planificación preoperatoria por defecto generada por Materialise, ajustar los parámetros según sus necesidades y proceder a su aprobación. El software genera un informe de cirugía junto con un archivo de planificación preoperatoria cuyos datos pueden utilizarse para diseñar una guía de colocación de componentes glenoideos de Materialise. Durante la cirugía, esta guía permite determinar de forma precisa los puntos de perforación y anclaje necesarios para la colocación del implante.

#### **INDICACIONES DE USO**

Software Shoulder Planner ha sido concebido para su uso como planificador preoperatorio en la simulación de intervenciones quirúrgicas de cirugía ortopédica de hombro. El software se utiliza como ayuda para la colocación de componentes ortopédicos.

#### **CONTRAINDICACIONES**

Ninguna.

#### **ADVERTENCIAS**

- El *software* debe ser manejado por profesionales experimentados, o un cirujano cualificado deberá siempre revisar y validar los resultados obtenidos.
- En última instancia, el cirujano tiene la obligación de aplicar su criterio profesional en cualquier decisión relativa al seguimiento o abandono del plan de tratamiento elaborado con ayuda del *software* de dispositivos médicos.
- Es responsabilidad del cirujano utilizar el *software* únicamente en dispositivos de escritorio o móviles que cumplan los requisitos mínimos especificados a continuación.
- Debe tenerse en cuenta que los modelos anatómicos mostrados en el *software* derivan de imágenes del paciente. Si la anatomía del paciente ha cambiado de forma significativa desde la fecha de las imágenes, el plan quirúrgico no deberá aplicarse.

#### **INSTRUCCIONES DE USO**

Instalación

El uso de SurgiCase Shoulder Planner no requiere ninguna instalación. SurgiCase Planner es una aplicación web a la que se puede acceder desde SurgiCase Online.

• Inicio

Para abrir un caso en SurgiCase Shoulder Planner, busque el caso correspondiente en el sistema de pedidos en línea de SurgiCase y haga clic en «Case Details» (detalles del caso) para abrir SurgiCase Shoulder Planner.

#### **REQUISITOS MÍNIMOS**

#### Sistemas operativos

Sistemas operativos compatibles:

- Última versión de iOS
- Última versión de MacOS
- Windows 10

#### Navegadores

Navegador compatible con WebGL y con WebGL habilitado.

Los siguientes navegadores son compatibles con SurgiCase Shoulder Planner para cada sistema operativo:

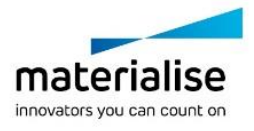

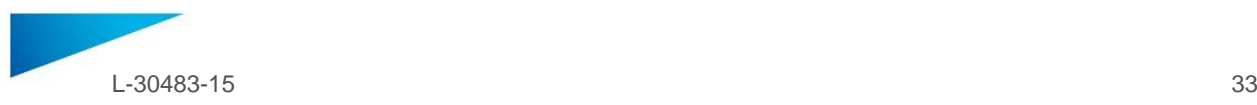

- Google Chrome para Windows y MacOS X
- Microsoft Edge para sistemas operativos Windows de escritorio
- Mozilla Firefox para sistemas operativos Windows de escritorio
- Apple Safari para MacOS X e iOS

*Cookies* habilitadas

Conexión a internet

3G o superior

Resolución de la ventana de la aplicación

WXGA o superior

Tamaño de la pantalla

Mínimo 7 pulgadas

Memoria

Mínimo 2GB RAM

CPU

Procesador Dual Core o superior

#### Tarjeta gráfica

Por favor, consulte la siguiente lista de compatibilidad de tarjetas gráficas: https://www.khronos.org/webgl/wiki/BlacklistsAndWhitelists

#### **Descripción de los símbolos utilizados en el recuadro Acerca de del software**

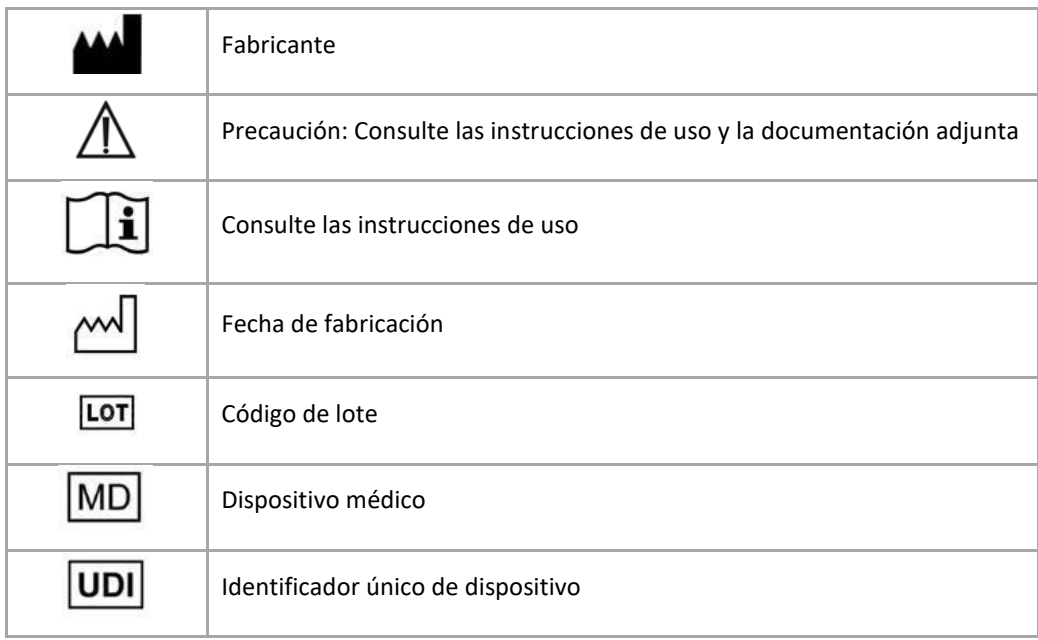

Las instrucciones de uso de SurgiCase Shoulder Planner se suministran en formato electrónico PDM  $\mathbf{i}$ dentro de la guía de referencia (Ayuda) y también están disponibles en PDF en www.materialise.com/electronic-instructions-for-use. La versión en papel puede solicitarse por correo electrónico a la dirección leaflet@materialise.be y se proporcionará en un plazo de 7 días naturales sin coste adicional.

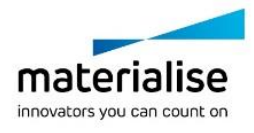

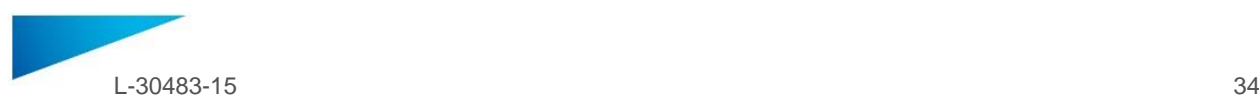

### <span id="page-33-0"></span>INSTRUKTIONER FÖR ANVÄNDNING - SE

**Detta dokument innehåller allmänna instruktioner för användning av SurgiCase Shoulder Planner. Se programvarans användarmanual för detaljerade instruktioner.**

#### **BESKRIVNING**

SurgiCase Shoulder Planner gör det möjligt för kirurgen att simulera placeringen av axelimplantat i samband med totalt (TSA) eller omvänt (RSA) axelutbyte. Simuleringen baseras på tredimensionella modeller av patientens anatomi som skapas med hjälp av CT-avbildningsdata. Med hjälp av SurgiCase Shoulder Planner kan kirurgen få fram en standardiserad preoperativ plan som genereras av Materialise, justera parametrarna efter egna önskemål och godkänna den. Programvaran genererar en operationsrapport tillsammans med en datafil med en preoperativ plan som kan användas för inmatning av data för att utforma en Materialise Glenoid Positioning Guide. Denna guide kan användas på patienten under operationen som en vägledning för exakt positionering av borrar och pinnar som behövs för placering av själva implantatet.

#### **INDIKATIONER**

SurgiCase Shoulder Planner är avsedd att användas som ett preoperativt planeringsverktyg för simulering av kirurgiska ingrepp vid ortopedisk axelkirurgi. Programvaran används som ett hjälpmedel vid positionering av ortopediska komponenter.

#### **KONTRAINDIKATIONER**

Inga.

#### **VARNINGAR**

- Programvaran bör endast användas av erfaren personal. I andra fall måste samtliga resultat granskas och godkännas av en behörig kirurg.
- Det är kirurgens uppgift att, baserat på sin yrkesmässiga erfarenhet, fatta det slutgiltiga beslutet om behandlingsplanen som framställts med hjälp av den medicintekniska programvaran ska användas eller ej.
- Det är även kirurgens ansvar att se till att programvaran endast används på stationära eller mobila enheter som uppfyller de krav som specificeras nedan.
- Tänk på att de anatomiska modellerna som genereras av programvaran har sitt ursprung i röntgenundersökningar av patienten. Om patientens anatomi förändrats avsevärt sedan röntgenundersökningarna utfördes bör den kirurgiska planen inte användas,

#### **INSTRUKTIONER FÖR ANVÄNDNING**

Installation

Ingen specifik installation krävs för användning av SurgiCase Shoulder Planner. SurgiCase Shoulder Planner är en webbaserad applikation som nås via SurgiCase Online.

Start

För att öppna ett fall i SurgiCase Shoulder Planner går du till det önskade fallet i SurgiCases system för onlinebeställningar och klickar på länken som återfinns i informationen för det specifika fallet.

#### **MINIMIKRAV**

#### Operativsystem

Följande operativsystem stöds:

- Senaste versionen av iOS
- Senaste versionen av Mac OS
- Windows 10

#### Webbläsare

Webbläsare som har stöd för WebGL och WebGL aktiverat.

Följande webbläsare stöds av SurgiCase Shoulder Planner i efterföljande operativsystem:

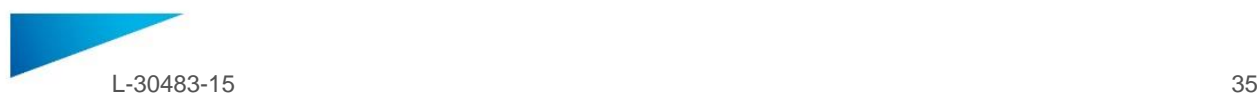

- Google Chrome i Windows och Mac OS X
- Microsoft Edge i Windows OS desktop
- Mozilla Firefox i Windows OS desktop
- Apple Safari i Mac OS X, iOS OSs

Stöd för cookies

Internetanslutning

3G eller nyare generation

Upplösning applikationsfönster

WXGA eller högre

Skärmstorlek

7 tum eller större

Minne

2 GB RAM eller mer

Processor

Dual Core-processor eller bättre

#### Grafikkort

För information om svart- och vitlistning av grafikkort, se följande lista: https://www.khronos.org/webgl/wiki/BlacklistsAndWhitelists

#### **Beskrivning av symboler som används i rutan Om i programvaran**

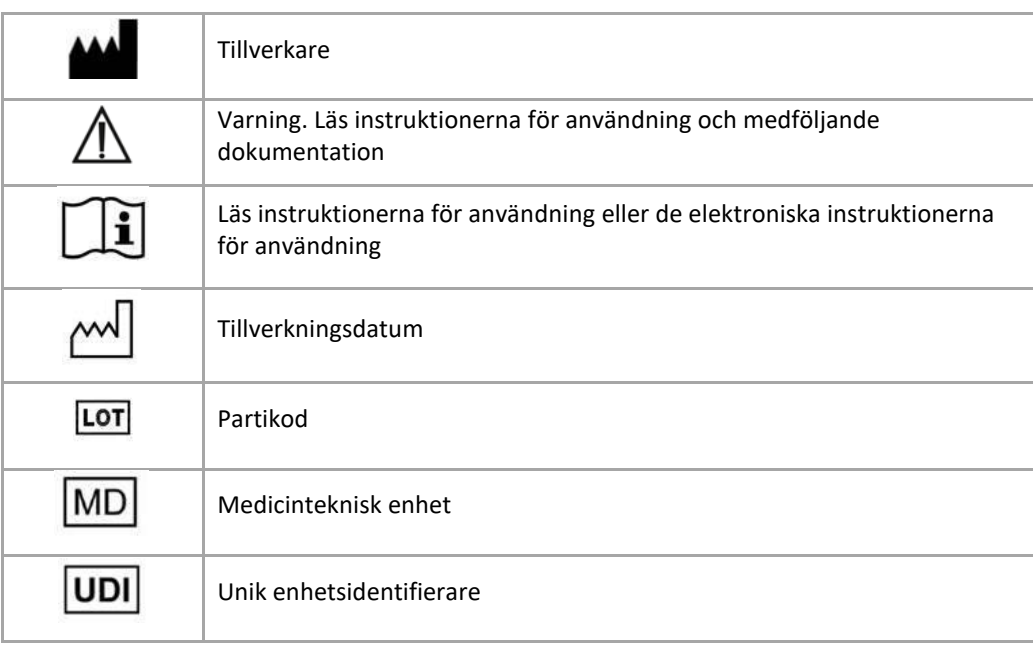

 $\mathbf i$ 

Instruktioner för användning för SurgiCase Shoulder Planner finns i elektronisk form i PDM-format i referensguiden (Help) och även i PDF-format på www.materialise.com/electronic-instructions-foruse. Pappersversion kan beställas via e-post: leaflet@materialise.be och tillhandahålls inom 7 kalenderdagar utan extra kostnad.

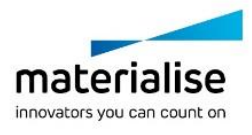

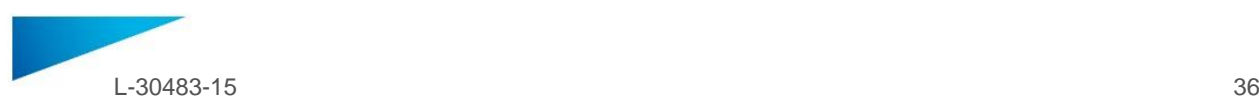

### <span id="page-35-0"></span>KULLANIM TALİMATLARI - TR

#### **Bu belge SurgiCase ShoulderPlanner için genel kullanım talimatlarını içermektedir. Ayrıntılı talimatlar için lütfen yazılım içinde bulunan kullanım kılavuzuna başvurun.**

#### **AÇIKLAMA**

SurgiCase Shoulder Planner, cerrahın total (TSA) veya ters (RSA) omuz değiştirimi ameliyatında omuz implantlarının yerleşimini simüle edebilmesini sağlar. Bu simülasyon, CT görüntüleme verilerinden alınan hasta anatomisinin üç boyutlu modellerine dayalıdır. SurgiCase Shoulder Planner'ı kullanarak cerrah, Materialise tarafından oluşturulan ameliyat öncesi varsayılan planı inceleyebilir, parametreleri istenen şekilde ayarlayabilir ve bunları onaylayabilir. Yazılım, Materialise Glenoid Konumlandırma Kılavuzu tasarlamada giriş verileri olarak kullanılabilecek ameliyat öncesi plan verileri ile birlikte bir ameliyat raporu oluşturur. Bu, ameliyat sırasında gerçek implant cihazını yerleştirmek için hasta üzerinde gerekli delme ve tutturma konumlarını doğru şekilde tayin edecek kılavuz niteliğinde kullanılabilir.

#### **KULLANIM ENDİKASYONLARI**

Surgicase Shoulder Planner, ortopedik omuz ameliyatına ilişkin cerrahi müdahalelerin simülasyonuna yönelik ameliyat öncesi planlayıcı olarak kullanılmak üzere tasarlanmıştır. Yazılım, ortopedik bileşenlerin konumlandırılmasına yardımcı olmak amacıyla kullanılır.

#### **KONTRENDİKASYONLAR**

Yok.

#### **UYARILAR**

- Yazılım, deneyimli personel tarafından kullanılmalı veya çıktılar her zaman nitelikli bir cerrah tarafından incelenmeli ve onaylanmalıdır.
- Tıbbi cihaz yazılımını kullanarak yapılan tedavi planını takip edip etmemeye yönelik her kararda profesyonel takdirini kullanmak cerrahın nihai yükümlülüğüdür.
- Yazılımın, yalnızca aşağıda belirtilen minimum gereklilikleri karşılayan masaüstü veya mobil cihazlarda kullanılması cerrahın sorumluluğundadır.
- Yazılımda gösterilen anatomik modellerin hastanın görüntülerinden elde edildiğini unutmayın. Görüntülerin alındığı zamandan sonra hastanın anatomisi önemli ölçüde değiştiyse cerrahi plan kullanılmamalıdır.

#### **KULLANIM TALİMATLARI**

Kurulum

SurgiCase Shoulder Planner'ın kullanımı için herhangi bir kurulum işlemi gerekmemektedir. SurgiCase Planner, web tabanlı bir uygulamadır ve SurgiCase Online üzerinden erişilebilir.

Başlatma

SurgiCase Shoulder Planner içinde bir vaka açmak için SurgiCase Online Ordering System içinde uygun vakaya gidin ve Vaka Ayrıntıları bölümündeki bağlantıya tıklayarak SurgiCase Shoulder Planner'ı açın.

#### **MİNİMUM GEREKSİNİMLER**

#### İşletim Sistemleri

Aşağıdaki işletim sistemleri desteklenmektedir:

- En son iOS sürümü
- En son Mac OS sürümü
- Windows 10

#### **Taravıcılar**

WebGL destekli ve WebGL etkin tarayıcılar.

SurgiCase Shoulder Planner'ın işletim sistemine göre desteklediği tarayıcılar şunlardır:

- Windows ve Mac OS X'te Google Chrome
- Windows işletim sistemi masaüstü sürümünde Microsoft Edge
- Windows işletim sistemi masaüstü sürümünde Mozilla Firefox

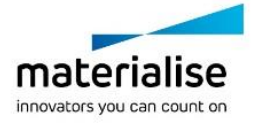

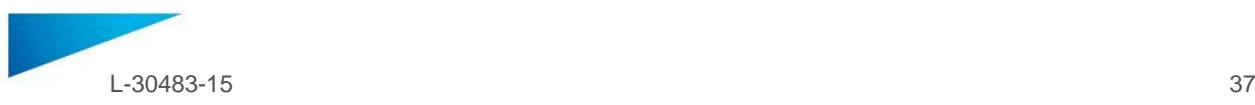

Mac OS X ve iOS işletim sistemlerinde Apple Safari

Çerez desteği

#### İnternet Bağlantısı

3G veya daha hızlı

Uygulama Penceresi Çözünürlüğü

WXGA veya daha yüksek

Ekran boyutu

7 inç veya daha fazla

Bellek

2GB RAM veya daha fazla

İşlemci

Çift Çekirdekli işlemci veya daha yüksek

#### Ekran Kartı

Lütfen ekran kartlarının kara/beyaz listesini açıklayan aşağıdaki listeye göz atın: https://www.khronos.org/webgl/wiki/BlacklistsAndWhitelists

#### **Yazılımda bulunan Hakkında kutusunda kullanılan sembollerin açıklamaları**

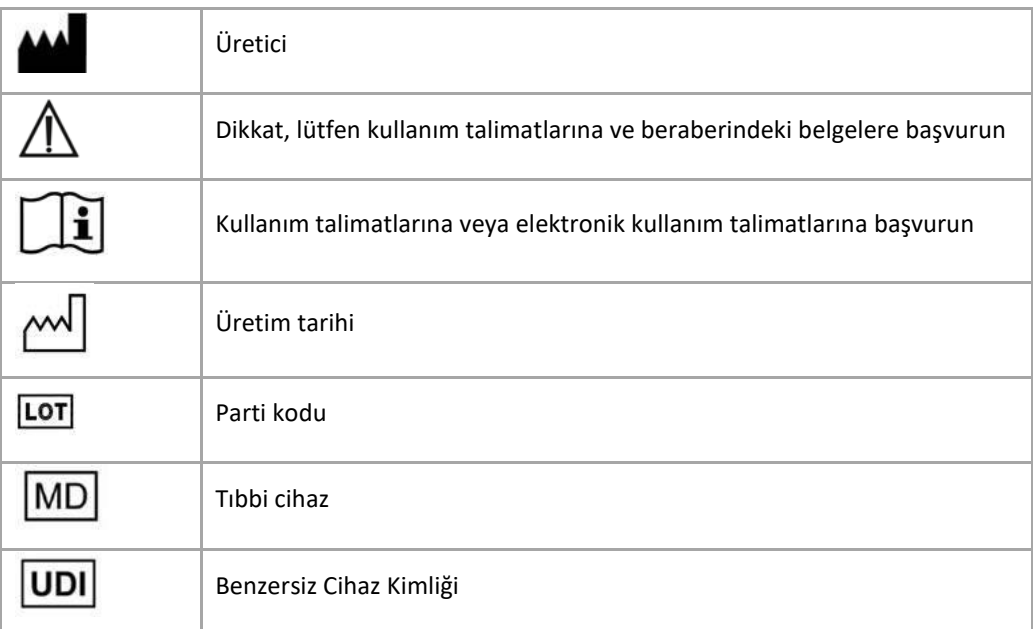

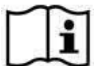

SurgiCase Shoulder Planner için Kullanım Talimatları, referans kılavuzunun (Yardım) içinde elektronik formda PDM formatında mevcuttur ve ayrıca PDF olarak www.materialise.com/electronicinstructions-for-use adresinde yer almaktadır. Kağıt sürümü leaflet@materialise.be adresinden eposta ile talep edilebilir ve 7 takvim günü içinde ücretsiz olarak sağlanır.

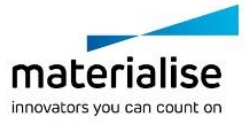

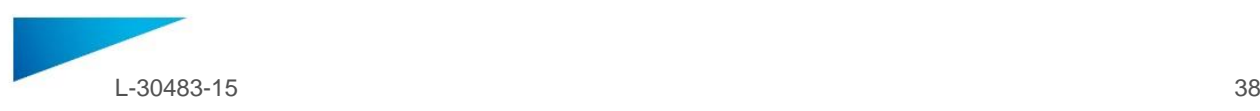

### <span id="page-37-0"></span>KASUTUSJUHISED - ET

#### **See dokument sisaldab tarkvara SurgiCase Shoulder Planner üdiseid kasutusjuhiseid. Üksikasjalikud juhised leiate rakenduse kasutusjuhendist.**

#### **KIRJELDUS**

Tarkvara SurgiCase Shoulder Planner võimaldab kirurgil simuleerida õlaimplantaadi paigaldamist kogu (TSA) või tagurpidi (RSA) õlavahetuse operatsioonil. See simulatsioon põhineb patsiendi anatoomia kolmemõõtmelisel mudelil, mis tuletatakse KT-kujutise andmetest. Tarkvara SurgiCase Shoulder Planner abil saab kirurg üle vaadata vaikimisi koostatud operatsioonieelse kava, mille on genereerinud ettevõte Materialise, reguleerida parameetreid vastavalt soovile ning kinnitada need. Tarkvara koostab operatsiooniaruande koos operatsioonieelse kava andmefailiga, mida saab kasutada sisendandmetena juhise Materialise Shoulder Guide kujundamiseks. Seda juhist saab kasutada protseduuride ajal patsiendi peal, et määrata kindlaks puuri ja varraste asukohad, mis on vajalikud implantaadiseadme paigaldamiseks.

#### **KASUTUSNÄIDUSTUSED**

#### **USA**

Tarkvara SurgiCase Shoulder Planner on mõeldud operatsioonieelse kavana kasutamiseks, et simuleerida õla ortopeedilist operatsiooni. Seda tarkvara kasutatakse abivahendina õlakomponentide asendite määramisel. SurgiCase Shoulder Planner võimaldab kirurgil visualiseerida, mõõta, rekonstrueerida, märgistada ja muuta operatsioonikava andmeid. Tarkvara koostab operatsiooniaruande koos operatsioonieelse kava andmefailiga, mida saab kasutada sisestusandmetena juhendi Materialise Shoulder Guide and Models loomisel.

#### **EL ja muu maailm**

Tarkvara SurgiCase Shoulder Planner on ette nähtud kirurgiliste sekkumiste simuleerimiseks ja operatsioonieelse sekkumise kavandamiseks.

Tarkvara SurgiCase Shoulder Planner saab kasutada abivahendina ortopeediliste komponentide asukoha määramiseks.

### **VASTUNÄIDUSTUSED** Puuduvad.

#### **HOIATUSED**

- Tarkvara peab kas käsitsema kogenud töötaja või peab kvalifitseeritud kirurg väljundi alati üle vaatama ja heaks kiitma.
- Kirurgi kohus on teha otsus oma professionaalse hinnangu alusel, kas järgida või mitte järgida ravikava, mis on koostatud meditsiiniseadme tarkvaraga.
- Kirurgi vastutusel tuleb kasutada tarkvara ainult sellistes lauaarvutites või mobiilsideseadmetes, mis vastavad alltoodud miinimumnõuetele.
- Arvestage, et tarkvara kujutatud anatoomilised mudelid tuletatakse patsiendi kujutistest. Kui patsiendi anatoomia on oluliselt muutunud piltide tegemise ajaga võrreldes, ei tohi operatsioonikava kasutada.

#### **ETTEVAATUSABINÕUD**

ETTEVAATUST: USA föderaalseadused lubavad seda seadet müüa vaid arstil või arsti korraldusel. Kyonly

#### **KASUTUSJUHISED**

Paigaldamine

Tarkvara SurgiCase Shoulder Planner ei pea installima. Tarkvara SurgiCase Shoulder Planner on veebipõhine rakendus, millele pääseb juurde keskkonna SurgiCase Online kaudu.

Käivitamine

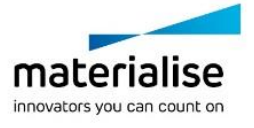

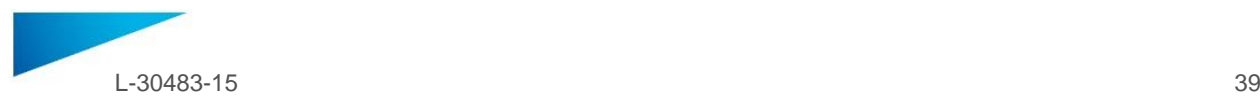

Tarkvara SurgiCase Shoulder Planner avamiseks sirvige asjakohast juhtumit süsteemiga SurgiCase Online Ordering System ja klõpsake juhtumi üksikasjade linki, et avada SurgiCase Shoulder Planner.

#### **MIINIMUMNÕUDED**

#### Operatsioonisüsteemid

Toetatud on järgmised operatsioonisüsteemid:

- iOS-i uusim versioon
- Mac OS-i uusim versioon
- Windows 10

#### Brauserid

Brauser, millel on WebGL-tugi ja WebGL on lubatud.

Järgnevaid brausereid toetab tarkvara SurgiCase Shoulder Planner operatsioonisüsteemi alusel:

- Google Chrome'i Windowsil, Mac OS X-il
- Microsoft Edge'i Windows OS-i lauaarvutil
- Mozilla Firefoxi Windows OS-i lauaarvutil
- Apple Safari opsüsteemides Mac OS X, iOS OSs
- Küpsiste tugi

Internetiühendus

3G või parem

Rakenduse akna lahutusvõime

WXGA või parem

Ekraani suurus

7 tolli või rohkem

Mälu

2 GB muutmälu (RAM) või rohkem

CPU

Kahetuumaline protsessor või parem

#### Graafika kaart

Vaadake järgmist loendit, mis kirjeldab musta/valget loendit graafikakaardi jaoks: https://www.khronos.org/webgl/wiki/BlacklistsAndWhitelists

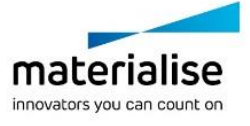

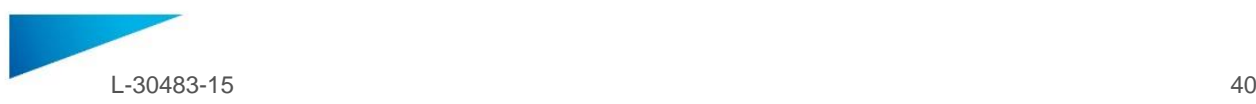

#### **Tarkvarakastis kasutatavate sümbolite kirjeldus**:

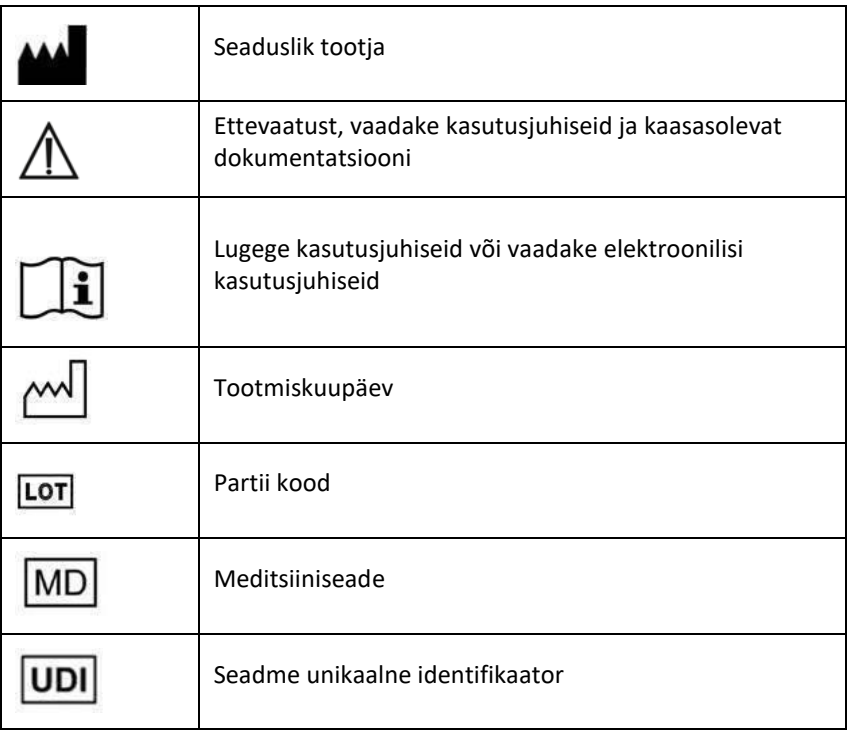

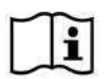

Surgicase Shoulderi kasutusjuhised on esitatud PDF-vormingus lehe[l www.materialise.com/electronic](http://www.materialise.com/EN/medical/patient)[instructions-for-use.](http://www.materialise.com/EN/medical/patient) Paberkandjal versiooni saab taotleda kirjutades aadressil [leaflet@materialise.be](mailto:leaflet@materialise.be) instructions-for-use. Paberkandjal versiooni saav tavuvus ...., .................<br>ja juhised saadetakse teile 7 kalendripäeva jooksul ilma lisakuludeta.

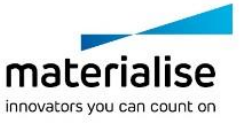

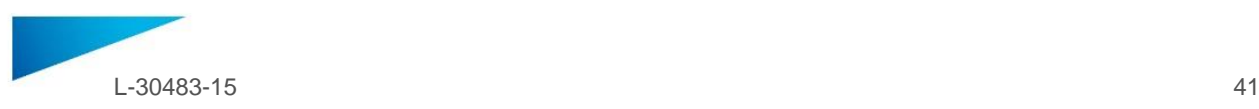

### <span id="page-40-0"></span>LIETOŠANAS INSTRUKCIJA — LV

**Šajā dokumentā ir sniegti vispārīgi norādījumi par programmas "SurgiCase Shoulder Planner" lietošanu. Detalizētas instrukcijas skatiet programmā pieejamajā lietotāja rokasgrāmatā.**

#### **APRAKSTS**

Programmā "SurgiCase Shoulder Planner" ķirurgs var simulēt plecu implantu novietojumu kopējā (TSA) vai reversā (RSA) plecu endoprotezēšanas operācijā. Šai simulācijai tiek izmantoti pacienta anatomijas trīsdimensiju modeļi, kuri tiek iegūti no datortomogrāfijas attēlu datiem. Izmantojot programmu "SurgiCase Shoulder Planner", ķirurgs var pārbaudīt noklusējuma pirmsoperācijas plānu, ko ģenerē "Materialise", pielāgot parametrus pēc vēlēšanās un apstiprināt tos. Programmatūra ģenerē operācijas pārskatu un pirmsoperācijas plāna datu failu, ko var izmantot kā ievades datus, veidojot "Materialise" pleca operācijas vadlīnijas. Šīs vadlīnijas var izmantot pacientam operācijas laikā kā vadlīnijas, kas palīdz precīzi noteikt implanta ierīces ievietošanai nepieciešamo urbumu un tapu novietojumu.

#### **LIETOŠANAS INDIKĀCIJAS**

#### **ASV**

Programmu "SurgiCase Shoulder Planner" ir paredzēts izmantot kā pirmsoperācijas plānošanas rīku, lai simulētu ķirurģisko iejaukšanos ortopēdiskās pleca operācijās. Programmatūra tiek izmantota, lai palīdzētu pozicionēt plecu komponentus. Programmā "SurgiCase Shoulder Planner" ķirurgs var vizualizēt, izmērīt, rekonstruēt, komentēt un rediģēt pirmsoperācijas plāna datus. Programmatūra ļauj ģenerēt operācijas pārskatu un pirmsoperācijas plāna datu failu, ko var izmantot kā ievades datus, veidojot "Materialise" pleca operācijas vadlīnijas un modeļus.

#### **ES un pārējā pasaulē**

Programmatūru "SurgiCase Shoulder Planner" ir paredzēts izmantot ķirurģiskas iejaukšanās simulēšanai un pirmsoperācijas iejaukšanās plānošanai.

Programmatūru "SurgiCase Shoulder Planner" var izmantot, lai palīdzētu ortopēdisko komponentu pozicionēšanā.

#### **KONTRINDIKĀCIJAS**

Nav.

#### **BRĪDINĀJUMI**

- Ar programmatūru ir jārīkojas pieredzējušiem darbiniekiem, vai arī kvalificētam ķirurgam vienmēr ir jāpārskata un jāapstiprina rezultāts.
- Ķirurga pienākums ir izmantot savu profesionālo spriedumu, pieņemot lēmumu par medicīnas ierīces programmatūras izveidotā ārstēšanas plāna izmantošanu vai neizmantošanu.
- Ķirurga pienākums ir programmatūru lietot tikai galddatoros vai mobilajās ierīcēs, kas atbilst zemāk norādītajām minimālajām prasībām.
- Ņemiet vērā, ka programmatūrā parādītie anatomiskie modeļi tiek iegūti no pacienta attēliem. Ja pēc attēlu uzņemšanas pacienta anatomija ir būtiski mainījusies, operācijas plānu nedrīkst izmantot.

#### **PIESARDZĪBAS PASĀKUMI**

Konly

#### UZMANĪBU! Federālie likumi (ASV) ierobežo šīs ierīces pārdošanu tikai pēc ārsta pasūtījuma vai pēc ārsta pieprasījuma.

#### **LIETOŠANAS INSTRUKCIJAS**

- Instalēšana
	- Lai lietotu "SurgiCase Shoulder Planner," instalēšana nav nepieciešama. "SurgiCase Planner" ir tīmekļa lietojumprogramma, un tai var piekļūt, izmantojot pakalpojumu "SurgiCase Online".
- Darba sākšana

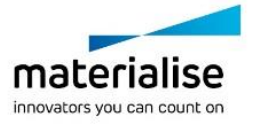

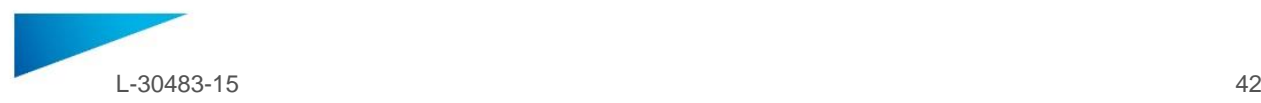

Lai atvērtu lietas failu "SurgiCase Shoulder Planner", pārlūkojiet atbilstošo lietas failu "SurgiCase" tiešsaistes pasūtīšanas sistēmā un noklikšķiniet uz saites Lietas detaļās, lai atvērtu "SurgiCase Shoulder Planner".

#### **MINIMĀLĀS PRASĪBAS**

#### Operētājsistēmas

Tiek atbalstītas šādas operētājsistēmas:

- Jaunākā iOS versija
- Jaunākā Mac OS versija
- Windows 10

#### Pārlūkprogrammas

Pārlūkprogramma ar WebGL atbalstu un iespējotu WebGL.

Programma "SurgiCase Shoulder Planner" tiek atbalstīta tālāk nosauktajām pārlūkprogrammām norādītajās operētājsistēmās:

- Google Chrome operētājsistēmā Windows, Mac OS X
- Microsoft Edge datora operētājsistēmā Windows
- Mozilla Firefox datora operētājsistēmā Windows
- Apple Safari operētājsistēmā Mac OS X, iOS
- Sīkfailu atbalsts

#### Interneta savienojums

3G vai augstāks

Lietojumprogrammas loga izšķirtspēja

WXGA vai augstāka

Ekrāna lielums

7 collas vai lielāks

Atmina

2 GB vai vairāk RAM

Procesors

Divkodolu vai jaudīgāks procesors

#### Grafiskā karte

Lūdzu, skatiet šo sarakstu, kurā aprakstīti grafisko karšu melnbaltie saraksti: https://www.khronos.org/webgl/wiki/BlacklistsAndWhitelists

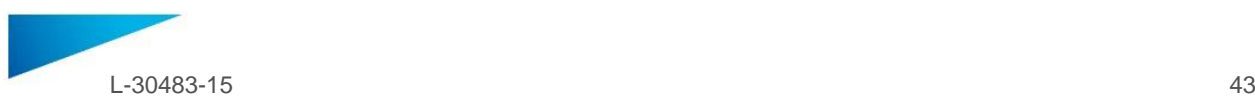

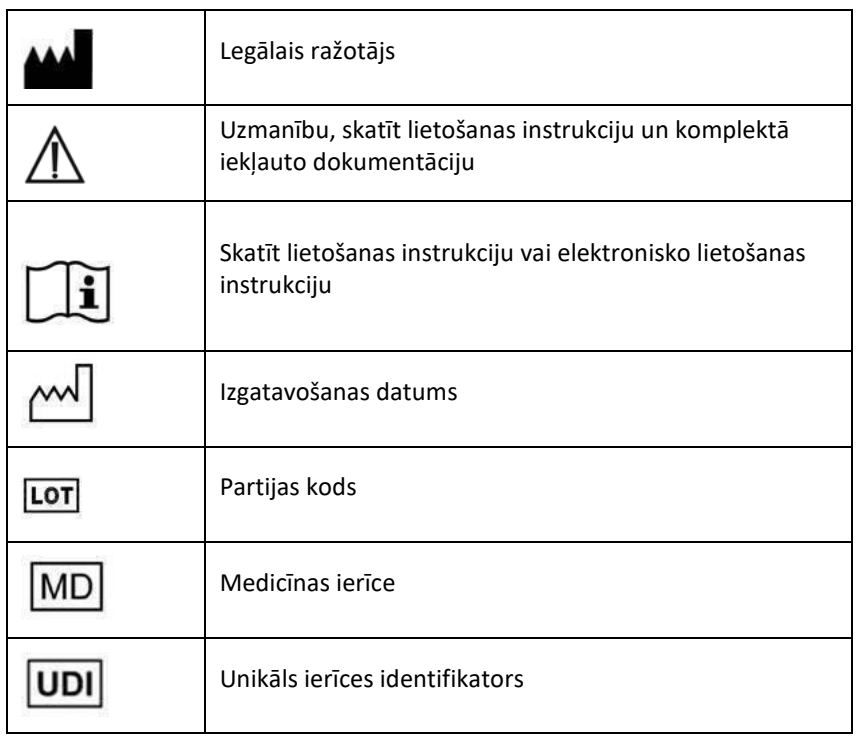

#### **Simbolu apraksts, kas tiek izmantoti programmatūras lodziņā About (Par)**:

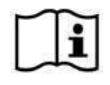

"SurgiCase Shoulder Planner" lietošanas instrukcija ir nodrošināta elektroniskā veidā PDF formātā vietnē [www.materialise.com/electronic-instructions-for-use](http://www.materialise.com/electronic-instructions-for-use). Lai pieprasītu drukātu eksemplāru, nosūtiet e-pasta ziņojumu uz adresi [leaflet@materialise.be](mailto:leaflet@materialise.be), un tas bez papildu maksas tiks nodrošināts

7 kalendāro dienu laikā.

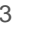

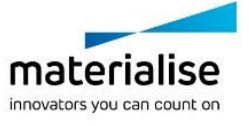

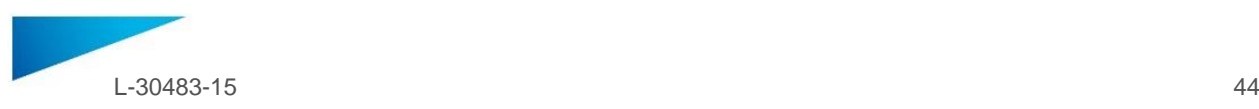

### <span id="page-43-0"></span>HASZNÁLATI ÚTMUTATÓ – HU

#### **A jelen dokumentum általános útmutatást tartalmaz a SurgiCase Shoulder Planner használatához. Részletes útmutatással a szoftverben található felhasználói kézikönyv szolgál.**

#### **LEÍRÁS**

A SurgiCase Shoulder Planner lehetővé teszi a sebész számára, hogy szimulálja a vállimplantátumok elhelyezését a teljes (TSA) vagy reverz (RSA) vállműtét során. A szimuláció a páciens anatómiai modelljeire épül, amelyek a CTképalkotó adatokból származnak. A SurgiCase Shoulder Planner segítségével a sebész ellenőrizheti a Materialise által létrehozott alapértelmezett műtét előtti tervet, beállíthatja a paramétereket és jóváhagyhatja azt. A szoftver sebészeti jelentést készít, valamint egy műtét előtti adatfájlt, amely bemeneti adatként használható egy Materialise vállsablon tervezéséhez. Ez az útmutató használható a páciensnél a műtét során a tényleges implantátumeszköz felhelyezéséhez szükséges fúró- és tűpozíciók pontos meghatározásához.

#### **ALKALMAZÁSI ELŐÍRÁS**

#### **HU**

A SurgiCase Shoulder Planner műtét előtti tervezőként szolgál a vállortopédiai műtét beavatkozásainak szimulálására. A szoftver a válli elemek pozicionálásában nyújt segítséget. A SurgiCase Shoulder Planner lehetővé teszi a sebész számára a műtét előtti terv adatainak megjelenítését, mérését, újjáépítését, kiegészítését és szerkesztését. A szoftver egy sebészeti jelentés, valamint egy műtét előtti adatfájl generálásához vezet, amely bemeneti adatként használható a Materialise vállsablonok és -modellek tervezéséhez.

#### **EU és ROW**

A SurgiCase Shoulder Planner szoftvert műtéti beavatkozások szimulálására és a műtét előtti beavatkozások tervezésére szolgál.

A SurgiCase Shoulder Planner szoftver az ortopédiai elemek pozicionálásában is segítséget nyújthat.

#### **ELLENJAVALLATOK**

Nincsenek.

#### **FIGYELMEZTETÉSEK**

- A szoftvert gyakorlattal rendelkező személyzetnek kell kezelnie, vagy az eredményt mindig képzett sebésznek kell ellenőriznie és jóváhagynia.
- A sebész feltétlen kötelessége, hogy minden alkalommal szakmai mérlegeléssel döntsön az orvostechnikai szoftver segítségével készített kezelési terv követéséről vagy elvetéséről.
- A sebész felelőssége, hogy a szoftvert csak olyan asztali vagy mobileszközön használja, amely eleget tesz az alább ismertetett minimális követelményeknek.
- Ne feledje, hogy a szoftver a páciensről készült felvételek alapján hozza létre a megjelenített anatómiai modelleket. Ha a páciens anatómiája a felvételek elkészítése óta jelentősen megváltozott, akkor ne használja a sebészi tervet.

#### **ÓVINTÉZKEDÉSEK**

VIGYÁZAT! Az Egyesült Államok szövetségi törvényei értelmében ezt az eszközt csak orvos értékesítheti,  $\mathbf{R}_{\text{only}}$ illetve csak orvosi előírásra értékesíthető.

#### **HASZNÁLATI ÚTMUTATÓ**

Telepítés

A SurgiCase Shoulder Planner használata nem igényel telepítést. A SurgiCase Planner egy webalapú alkalmazás, amely a SurgiCase Online szolgáltatáson keresztül érhető el.

Indítás

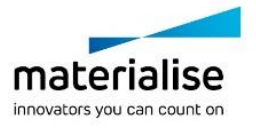

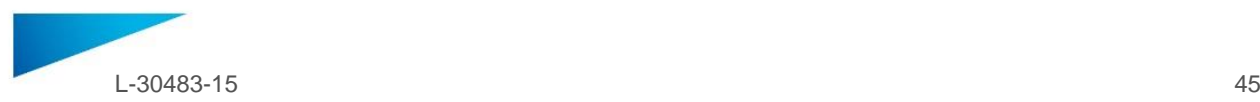

Egy eset megnyitásához a SurgiCase Shoulder Plannerben keresse meg a megfelelő esetet a SurgiCase Online rendelési rendszerben, majd kattintson az Eset részletei hivatkozásra a SurgiCase Shoulder Planner megnyitásához.

#### **MINIMÁLIS KÖVETELMÉNYEK**

#### Operációs rendszerek

A támogatott operációs rendszerek:

- Az iOS legújabb verziója
- A Mac OS legújabb verziója
- Windows 10

#### Böngészők

WebGL-támogatással rendelkező böngésző engedélyezett WebGL-lel.

A SurgiCase Shoulder Planner a böngészők és operációs rendszerek alábbi kombinációit támogatja:

- Google Chrome Windows, Mac OS X
- Microsoft Edge asztali Windows operációs rendszer
- Mozilla Firefox asztali Windows operációs rendszer
- Apple Safari Mac OS X, iOS operációs rendszerek

Cookie-támogatás

Internetkapcsolat

Legalább 3G

Az alkalmazásablak felbontása

Legalább WXGA

Képernyőméret

Legalább 7 hüvelyk

Memória

Legalább 2 GB RAM

CPU

Dual Core vagy jobb processzor

#### Videokártya

A videokártyák fekete- és fehérlistája megtalálható az alábbi címen: https://www.khronos.org/webgl/wiki/BlacklistsAndWhitelists

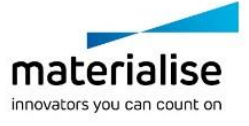

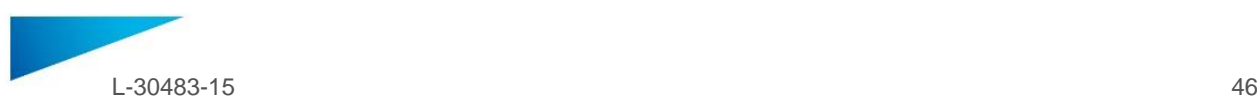

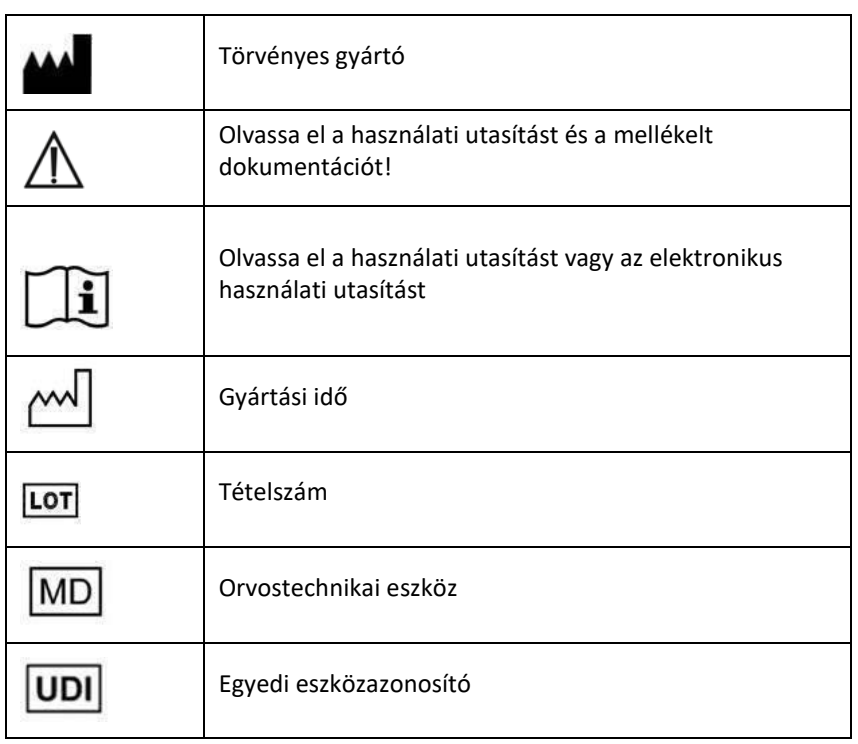

#### **A szoftver About (Névjegy) mezőjében használt szimbólumok leírása**:

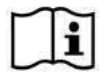

A SurgiCase Shoulder Planner használati utasítását elektronikus formában, PDF formátumban bocsátjuk rendelkezésre a [www.materialise.com/electronic-instructions-for-use](http://www.materialise.com/electronic-instructions-for-use) címen. Nyomtatott változat e-mailben igényelhető a [leaflet@materialise.be](mailto:leaflet@materialise.be) címen; ezt 7 naptári napon belül térítésmentesen rendelkezésre bocsátjuk.

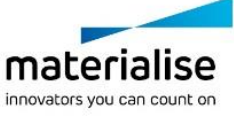

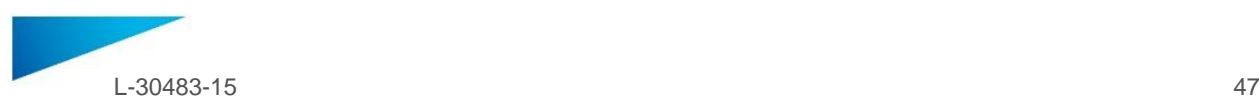

### <span id="page-46-0"></span>NAUDOJIMO INSTRUKCIJOS - LT

**Šiame dokumente pateikiamos bendrosios "SurgiCase Shoulder Planner" naudojimo instrukcijos. Išsamias instrukcijas rasite programoje esančiame naudotojo vadove.**

#### **APRAŠYMAS**

Programa "SurgiCase Shoulder Planner" leidžia chirurgui modeliuoti peties implantų įdėjimą atliekant totalines (TSA) arba reversines (RSA) peties sąnario pakeitimo operacijas. Modeliavimas paremtas trimačiais paciento anatomijos vaizdais, gautais iš KT atvaizdavimo duomenų. Naudodamas "SurgiCase Shoulder Planner", chirurgas gali patikrinti "Materialise" sukurtą numatytąjį priešoperacinį planą, pagal poreikį koreguoti parametrus ir jį patvirtinti. Programinė įranga sukuria operacijos ataskaitą kartu su priešoperacinio plano duomenų failu, kurį galima naudoti kaip įvesties duomenis kuriant "Materialise" peties sąnario kreiptuvą. Operacijos metu šį kreiptuvą galima naudoti pacientui, siekiant tiksliai nustatyti grąžto ir kaiščio padėtis, kurių prireiks įstatant realų implantavimo įtaisą.

#### **NAUDOJIMO INDIKACIJOS**

#### **LT**

Programa "SurgiCase Shoulder Planner" skirta naudoti kaip priešoperacinio planavimo priemonė, siekiant modeliuoti chirurgines intervencijas ortopedinės pečių chirurgijos srityje. Programinę įrangą galima naudoti kaip pagalbinę priemonę peties komponentų padėčiai nustatyti. "SurgiCase Shoulder Planner" leidžia chirurgui vizualizuoti, matuoti, rekonstruoti, komentuoti ir redaguoti priešoperacinio plano duomenis. Programinė įranga leidžia sukurti operacijos ataskaitą su priešoperacinio plano duomenų failu, kurį galima naudoti kaip įvesties duomenis kuriant "Materialise" peties sąnario kreiptuvą ir modelius.

#### **ES ir likusios pasaulio šalys**

"SurgiCase Shoulder Planner" programinė įranga skirta chirurginių intervencijų imitacijai ir priešoperacinių intervencijų planavimui.

"SurgiCase Shoulder Planner" programinę įrangą galima naudoti kaip pagalbinę priemonę ortopedinių komponentų padėčiai nustatyti.

#### **KONTRAINDIKACIJOS**

Nėra.

#### **ĮSPĖJIMAI**

- Su programine įranga turi dirbti patyręs personalas arba rezultatą visada turi patikrinti ir patvirtinti kvalifikuotas chirurgas.
- Pagrindinė chirurgo pareiga yra atlikti savo profesinį vertinimą priimant bet kokį sprendimą laikytis ar nesilaikyti gydymo plano, sudaryto naudojant medicininio prietaiso programinę įrangą.
- Chirurgas yra atsakingas už tai, kad programinė įranga būtų naudojama tik staliniuose arba mobiliuosiuose prietaisuose, kurie atitinka toliau nurodytus minimalius reikalavimus.
- Atkreipkite dėmesį, kad programinėje įrangoje pateikti anatominiai modeliai yra sudaryti iš paciento atvaizdų. Jei paciento anatomija labai pasikeitė nuo atvaizdų sukūrimo, chirurginio plano naudoti nereikėtų.

#### **ATSARGUMO PRIEMONĖS**

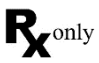

ĮSPĖJIMAS. Vadovaujantis federaliniu įstatymu (JAV), šis įrenginys gali būti parduodamas tik gydytojo arba gydytojo nurodymu.

#### **NAUDOJIMO INSTRUKCIJOS**

- Įdiegimas Norint naudoti "SurgiCase Shoulder Planner", jos jdiegti nereikia. "SurgiCase Planner" yra internetinė programa, kurią galima jiungti naudojantis "SurgiCase Online".
- Paleidimas

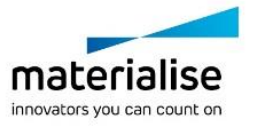

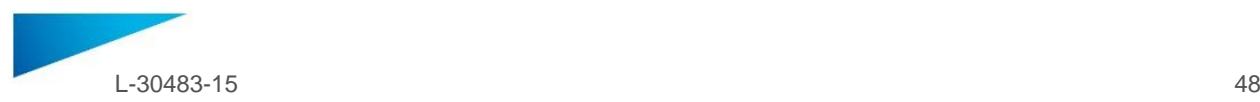

Norėdami atidaryti ligos istoriją "SurgiCase Shoulder Planner" programoje, nueikite į atitinkamą ligos istoriją medicininio prietaiso duomenų sistemoje ir paspauskite nuorodą, esančią "Case Details" (išsami ligos istorija), kad atidarytumėte "SurgiCase Shoulder Planner".

#### **MINIMALŪS REIKALAVIMAI**

#### Operacinės sistemos

Palaikomos šios operacinės sistemos:

- naujausia "iOS" versija;
- naujausia "Mac OS" versija;
- "Windows 10".

#### Naršyklės

Naršyklė, kurioje palaikoma ir veikia "WebGL"

"SurgiCase Shoulder Planner" palaiko šias naršykles pagal operacinę sistemą:

- "Google Chrome", veikiant "Windows", "Mac OS X";
- "Microsoft Edge", veikiant "Windows OS" darbalaukiui;
- "Mozilla Firefox", veikiant "Windows OS" darbalaukiui;
- "Apple Safari", veikiant "Mac OS X", "iOS OSs".

Slapukų palaikymas

Interneto ryšys

3G arba geresnis

Programos lango skiriamoji geba

WXGA arba geresnė

Ekrano dydis

7 coliai arba daugiau

Atmintis

2GB RAM arba daugiau

CPU

"Dual Core" procesorius arba geresnis

#### Vaizdo plokštė

Žr. toliau pateiktą sąrašą, kuriame pateikiamas tinkamų ir netinkamų vaizdo plokščių sąrašas: https://www.khronos.org/webgl/wiki/BlacklistsAndWhitelists

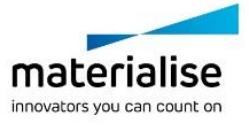

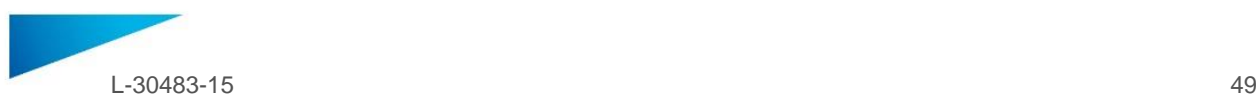

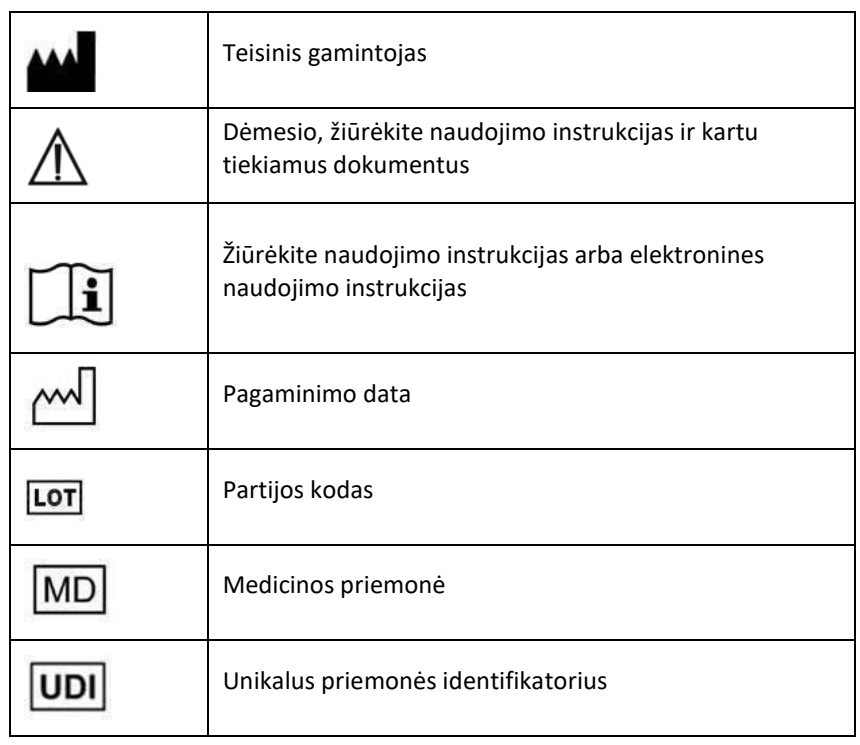

Simbolių, nurodytų programinės įrangos langelyje "About" (apie), aprašas:

"SurgiCase Shoulder Planner" naudojimo instrukcijos pateiktos elektronine forma PDF formatu i svetainėje [www.materialise.com/electronic-instructions-for-use](http://www.materialise.com/electronic-instructions-for-use). Popierinio egzemplioriaus užklausą galima pateikti e. paštu [leaflet@materialise.be](mailto:leaflet@materialise.be) ir jis bus pristatytas be papildomo mokesčio per 7 kalendorines dienas.

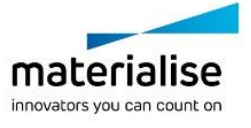